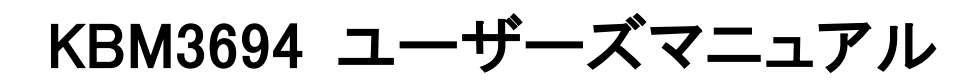

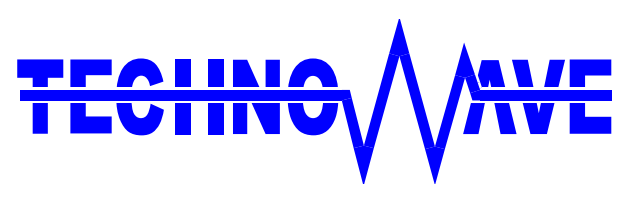

テクノウェーブ株式会社

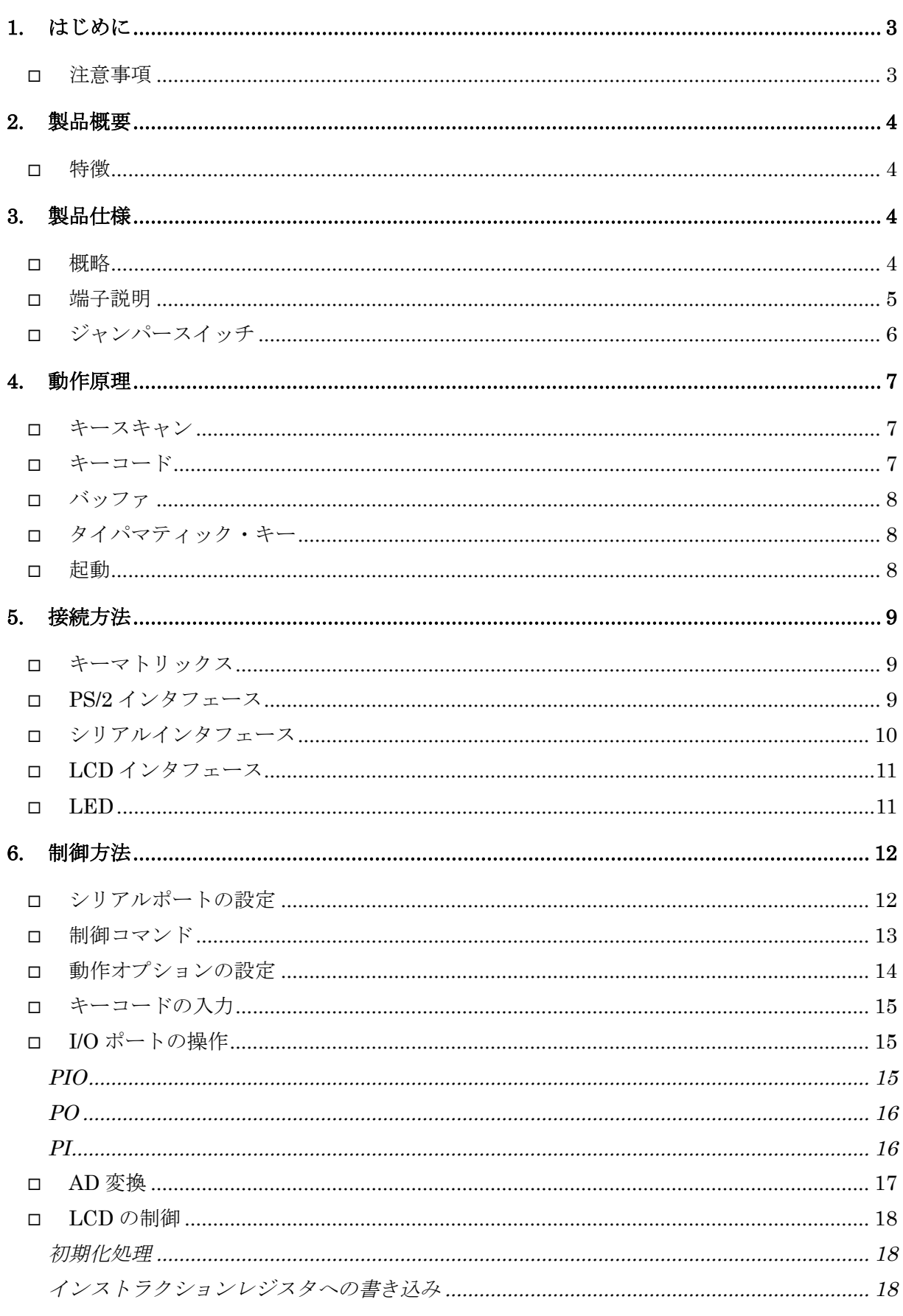

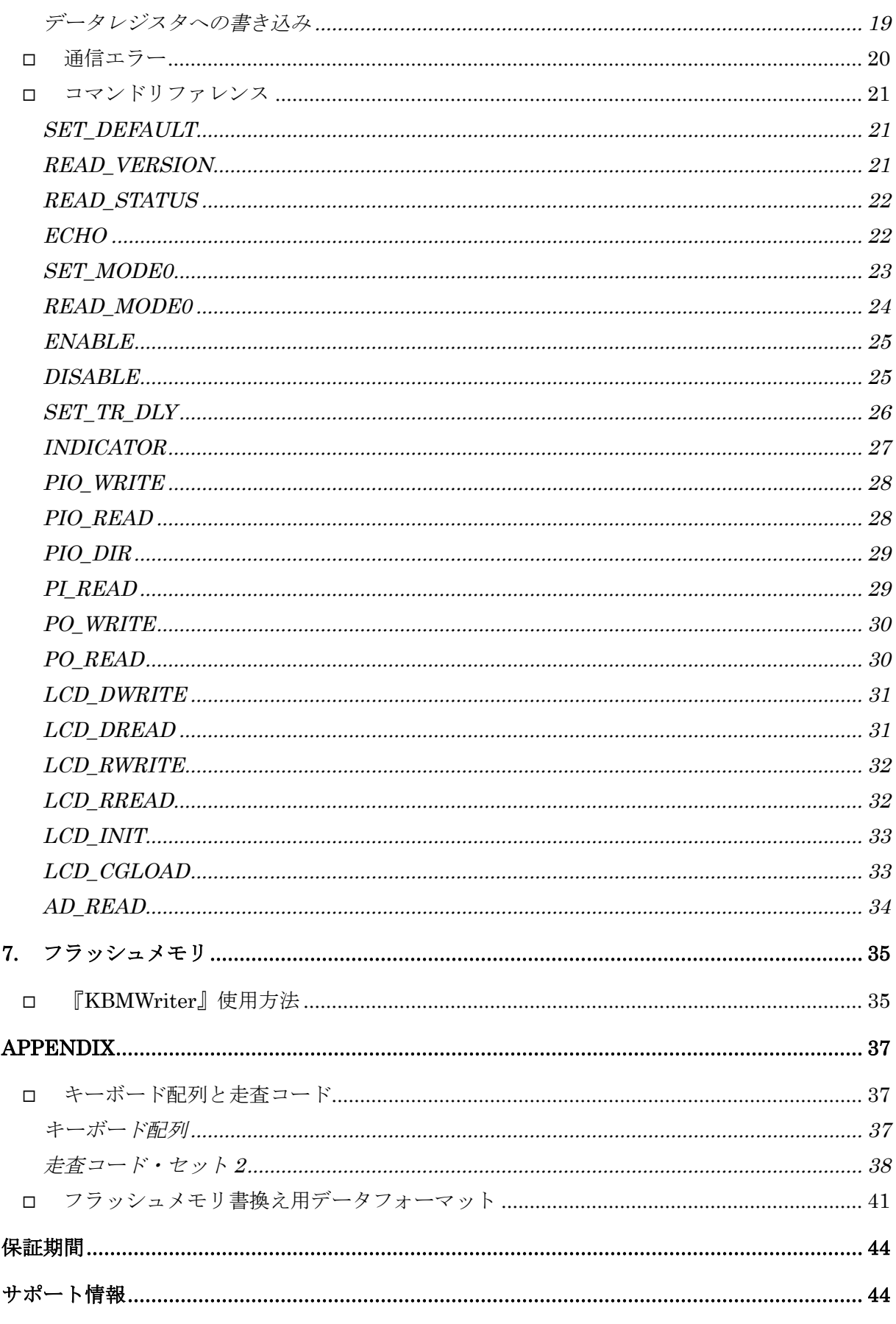

# <span id="page-3-0"></span>**1.** はじめに

このたびはキーエンコーダ・モジュール『KBM3694』をご購入頂き、まことにありがとうございます。以 下の注意事項をよくお読みになり、安全にご使用いただけますようお願い申し上げます。

# <span id="page-3-1"></span>注意事項

- (1) ジャンパースイッチやコネクタなどには尖った部分がありますので、取り扱いの際には十分ご注意く ださい。
- (2) 本製品は製品の性質上、電源も含めて信号線が露出している部分があります。製品、接続したパソ コンやその他の機器などが故障する恐れがありますので、信号線同士がショートしないよう十分ご注 意願います。
- (3) 本製品にはお客様のご用途に合わせて設定を変更していただくためのジャンパースイッチがありま す。これらの接続を誤りますと、製品、接続したパソコンやその他の機器などが故障する場合があり ますので、設定変更の際には本マニュアルの内容に従い、十分ご注意をお願いします。
- (4) お客様の不注意、誤操作により発生した製品、パソコン、その他の故障、及び事故につきましては 弊社は一切の責任を負いませんのでご了承ください。
- (5) 本書、および本製品のホームページに掲載されている応用回路、プログラム、使用方法などは、製 品の代表的動作・応用例を説明するための参考資料です。これらに起因する第三者の権利(工業 所有権を含む)侵害、損害に対し、弊社はいかなる責任も負いません。
- (6) 本書に記載の製品及び技術のうち「外国為替及び外国貿易法」に基づき安全保障貿易管理関連 貨物・技術に該当するものを輸出する場合,または国外に持ち出す場合は日本国政府の許可が必 要です。
- (7) 本製品は一般民製品です。特別に高い品質・信頼性が要求され、その故障や誤動作が直接人命 を脅かしたり、人体に危害を及ぼす恐れのある機器(医療機器、輸送機器、交通信号機、航空宇宙 機器、海底中継器、燃焼制御、原子力発電制御機器、各種安全装置など)に使用すること(以下 "特定用途")を前提としていません。よって、弊社は本製品をこれらの製品に用いた場合の如何な る責任についても負いかねます。本製品を当該特定用途に使用される場合は、お客様の責任にお いてなされることになります。
- (8) 本書の内容の一部または全部を無断転載することをお断りします。
- (9) 本書の内容については、将来予告なしに変更することがあります。
- (10)本書の内容については、万全を期して作成いたしましたが、万一ご不審な点や誤り、記載もれな ど、お気づきの点がございましたらご連絡ください。

# <span id="page-4-0"></span>**2.** 製品概要

# <span id="page-4-1"></span>特徴

『KBM3694』(以下、本モジュール)は多機能キーエンコーダ・モジュールです。パソコンのキーボー ドコネクタと接続すれば、PS/2 キーボードと同様に使用できます。最大 128 点のスイッチを接続可能 で、それぞれのキーコードは内部フラッシュメモリに格納されますので、WindowsⓇ 用の付属ツールを 使用して自由に変更可能です。

また、シリアルインタフェースからは、I/O ポート、AD コンバータをコントロールでき、シリアル I/O モ ジュールとしても使用可能です。さらに、キャラクタタイプの LCD とのインタフェース機能<sup>1</sup>[も](#page-4-5)備えてい ますので、1 台のモジュールで様々なアプリケーションに対応可能となっております。

シリアルインタフェースは TTL レベルでの通信も可能ですので、パソコンや産業用コンピュータの 他、マイコンなどとの接続も可能です2[。](#page-4-6)

# <span id="page-4-2"></span>**3.** 製品仕様

### <span id="page-4-3"></span>概略

#### 表 1 仕様概略

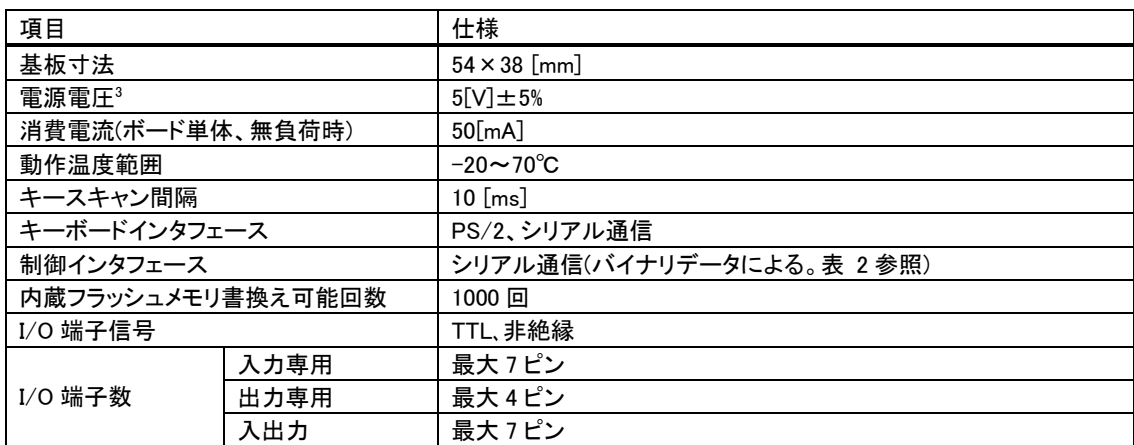

#### <span id="page-4-4"></span>表 2 シリアル通信仕様

| 項目      | 仕様                  |
|---------|---------------------|
| 同期方式    | 調歩同期                |
| 信号レベル   | <b>RS-232C, TTL</b> |
| 通信速度    | 4800~57600 [bps]    |
| フロー制御   | CTS 信号による送信制御       |
| データ長    | 8 ビット               |
| ストップビット |                     |
| パリティ    | 偶数パリティ              |

<span id="page-4-5"></span>Windows は米国 Microsoft Corporation の米国およびその他の国における登録商標または商標です。

<span id="page-4-6"></span><sup>1</sup> 端子を兼用しているため、全ての機能を同時に使用することはできません。

<span id="page-4-7"></span><sup>2</sup> キーコードや動作オプションをフラッシュメモリに格納するには Windows を搭載したパソコンが必要になります。

<sup>3</sup> PS/2 接続時は PS/2 ポートより供給可能です。

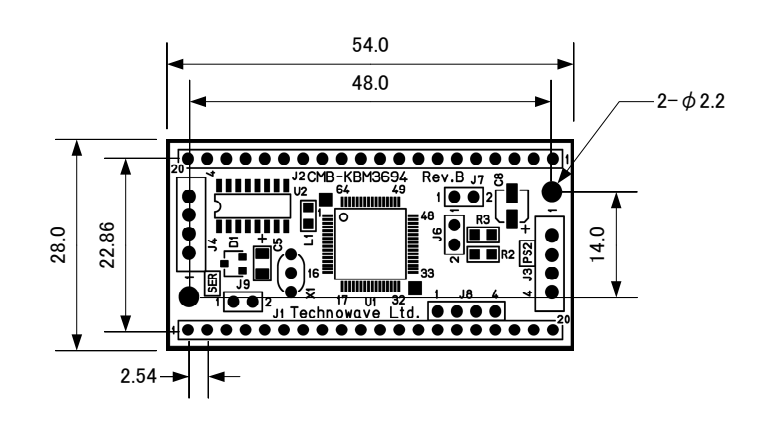

図 1 基板寸法図

# <span id="page-5-0"></span>端子説明

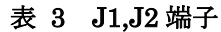

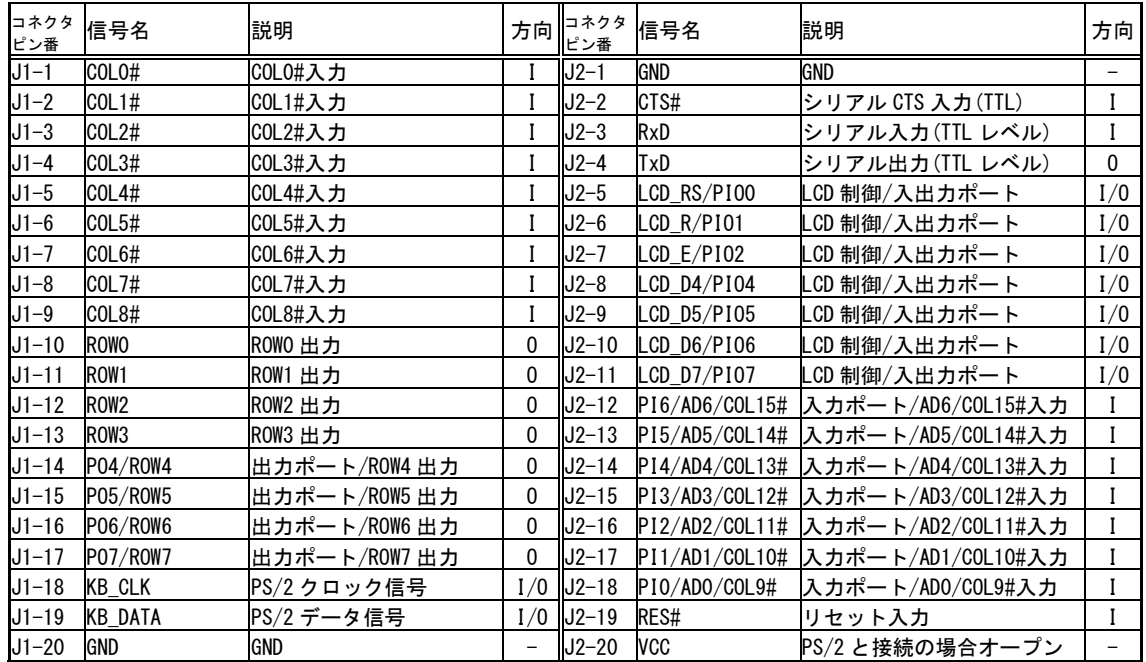

# 表 4 シリアル通信用端子(J4)

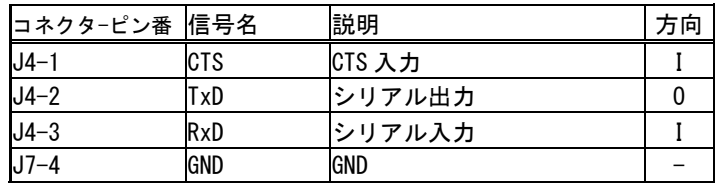

適合コネクタ : XHP-4(日本圧着端子製造株式会社)

# 表 5 PS/2 インタフェース用端子(J3)

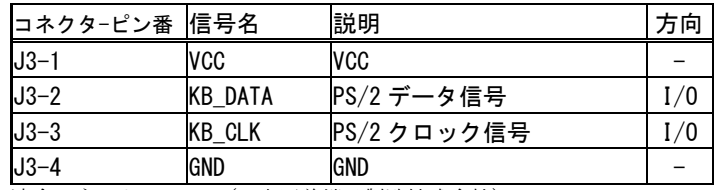

適合コネクタ : EHR-4(日本圧着端子製造株式会社)

#### 表 6 LED 用電源端子(J8)

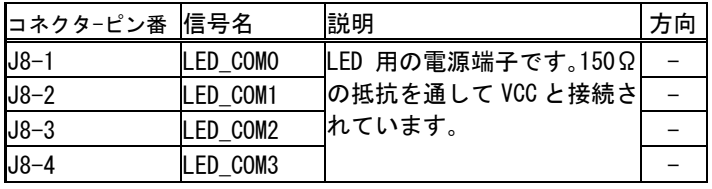

# 表 7 DC 特性

VCC=5.0V、GND=0.0V、Ta=-20~70℃

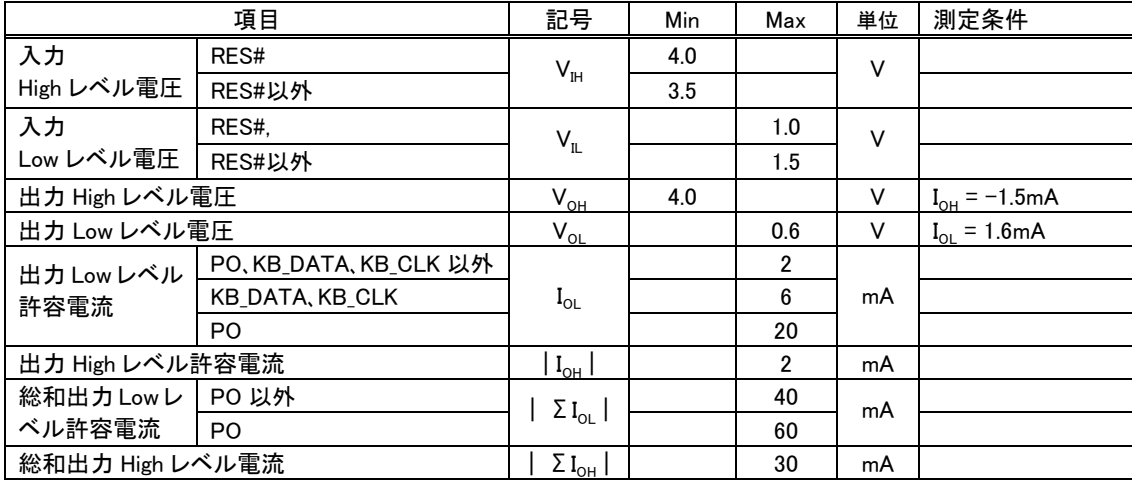

ADC の特性は「AD 変換」をご参照ください。

# <span id="page-6-0"></span>□ ジャンパースイッチ

ジャンパースイッチの機能を示します。全てのジャンパー設定は必ず電源オフの状態で行ってくだ さい。

## 表 8 ジャンパースイッチ

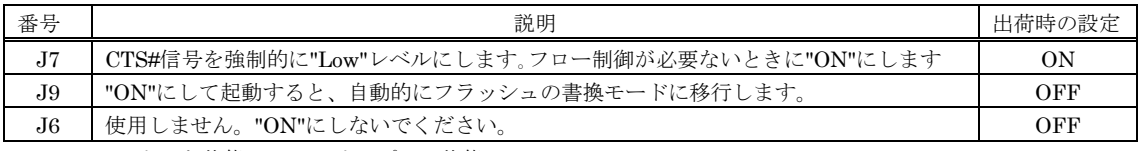

"ON":ショートした状態、"OFF":オープンの状態

# <span id="page-7-0"></span>**4.** 動作原理

### <span id="page-7-1"></span>キースキャン

キーエンコーダにキーを接続した様子を以下の図に示します。図中の白丸の部分は[図](#page-7-3) 3 のように スイッチが挿入されているものとします。

ROW0~ROW7 の各端子は、通常ハイインピーダンスになっています。キースキャンを行う際、キー エンコーダはまず、図中のROW0端子に"Low"を出力します。そして各COLx#端子のレベルを読み 取ります。もし、ROW0 に接続されているスイッチのどれかが押されている場合、そのスイッチが接続 されている COLx#端子は"Low"として読み出されるので、エンコーダはそのスイッチが押されている ことを知ることができます。押されていない COLx#端子はプルアップ抵抗により"High"に固定されま す。ROW0 行の読み取りが終わると、ROW0 端子をハイインピーダンスに戻し、ROW1 端子に"Low" を出力し、同様に COLx#端子を読み取ります。この作業を ROW7 まで繰り返すことで、最大 128 個 のスイッチの状態をスキャンします。

キーエンコーダは 10ms 毎に全てのキーをスキャンし、必要な場合、キーコードをホストに通知しま す。

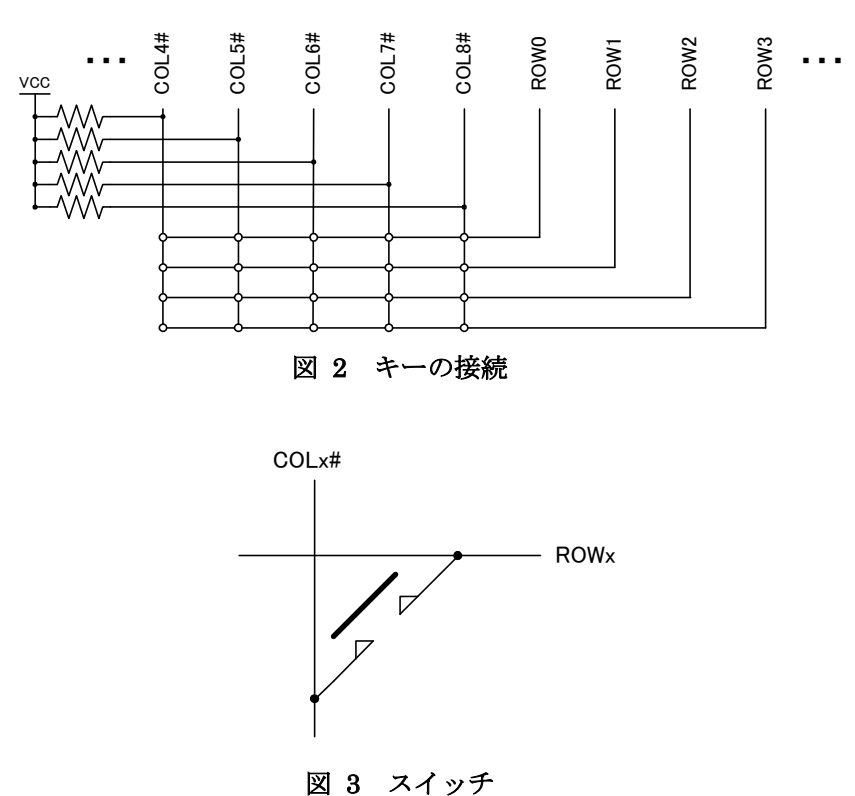

# <span id="page-7-2"></span>□ キーコード

<span id="page-7-3"></span>各キーとキーコードの対応表は、キーエンコーダ・モジュールのメモリ内に格納されます。パソコン 用キーボードのほとんどのキーは、メークコードとブレークコードを持っています。メークコードはある キーが押されたときに、ホストに通知されるコードで、ブレークコードはそのキーが開放されたときに 通知されるコードです。例えば、「A」というキーが押された場合、"1C"(HEX)というメークコードがホス トに送られ、離されると"F0,1C"(HEX)という 2 バイトのブレークコードが送られます。

キーボードの規格では 3 つの走査コード・セット(キーとキーコードの組み合わせを定義したもの)が 定義されていますが、一般には「走査コード・セット 2」が使用されています。本モジュールは走査コ ード・セットを動的に切り替える機能を持っていません。PS/2 の「代替走査コード選択」コマンドでの 切り替えは無視されます。走査コード・セットの問い合わせに対しては常に「走査コード・セット 2」で あるかのように応答します。

また、本モジュールは「Num Lock」やシフト状態によってキーコードを入れ替える機能を持っていま せん。そのため、完全に PS/2 キーボードと同じ動作を再現することはできません。

## <span id="page-8-0"></span>□ バッファ

キーコードは、一旦キーエンコーダ・モジュール内のバッファに蓄えられ、順次ホストに送信されま す。本モジュールでは 128 バイトのバッファを持っています。バッファから溢れたキーコードは廃棄さ れ、変わりにオーバーラン・コード"00"(HEX)が送られます。

# <span id="page-8-1"></span>□ タイパマティック・キー

押し続けると連続してキーコード(メークコード)を送出するキーのことです。タイパマティック・キーと して登録されているキーは一定時間以上押し続けられると、メークコードをホストに対して連続で送 信します。最初にメークコードが送信されてから、タイパマティック動作を開始して次のメークコードを 送信するまでの時間をタイパマティック・ディレイ、タイパマティック動作中のメークコードの送信レー トをタイパマティック・レートと呼びます。

複数のキーが押された場合、タイパマティック動作によって送られるメークコードは、最後に押され たキーのものです。最後に押されたキーが離されると、他のキーが押されたままでもタイパマティック 動作は終了します。

## <span id="page-8-2"></span>起動

一般のキーボードでは電源投入時に「電源投入リセット(POR)」と、「基本保証テスト(BAT)」が実行 されます。本モジュールは以下のステップで起動します。

- 1. 電源投入リセット(150ms~500ms)。
- 2. J9 端子のチェック。J9 が"ON"の場合、フラッシュ書換モードに移行します。PS/2 インタフェー スには応答しません。J9 が"OFF"の場合、3.に進みます。
- 3. 初期化作業。
- 4. ダミーの基本保証テスト。実際にはテストは行いません。定められた時間だけ停止します(約 500ms)
- 5. BAT 完了コードの送信。PS/2 インタフェースに BAT 完了コード"AA"(HEX)を送信します。
- 6. キースキャンを開始し、PS/2、及びシリアルコマンドに備えます。

# <span id="page-9-0"></span>**5.** 接続方法

# <span id="page-9-1"></span>□ キーマトリックス

[図](#page-9-3) 4 にキーの番号と ROWx 端子、COLx#端子の関係を示します。COL0#~COL8#端子はモジュ ール内でプルアップされていますので、外部にプルアップ抵抗を接続する必要はありません。 COL9#~COL15#をご使用になる場合は、別途プルアップ抵抗を取り付ける必要があります。

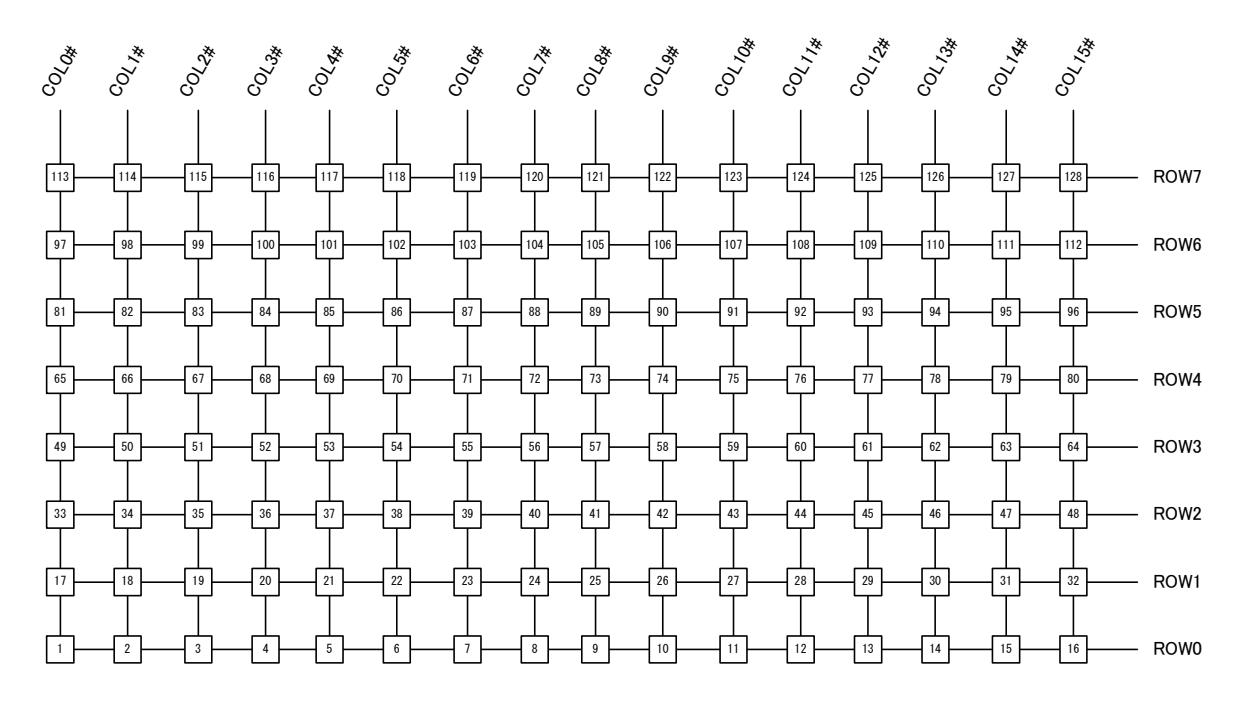

<span id="page-9-3"></span>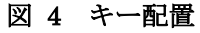

- ・ 出荷時の設定ではROW4~ROW7は出力ポート(PO4~PO7)として機能します。ROW信号として使用 するためにはオプションを変更してください。
- ・ 出荷時の設定では COL9#~COL15#は入力ポート(PI0~PI7)として機能します。COL#信号として使 用するためにはオプションを変更してください。
- ・ COL9#~COL15#はプルアップされていません。COL#信号として使用する場合は外部にプルアップ 抵抗(10kΩ程度)を接続してください。

# <span id="page-9-2"></span>□ PS/2 インタフェース

本モジュールを通常のキーボードのように、パソコンやボードコンピュータ等に接続する場合には PS/2 インタフェースを使用します。

[図](#page-10-1) 5 は Windows パソコンのキーボード用 PS/2 ポートです。パソコンに接続する場合には、図を参 照してそれぞれの信号を接続してください。J1とJ3の同一信号名の端子はモジュール内で接続され ています。どちらを使用しても構いません。

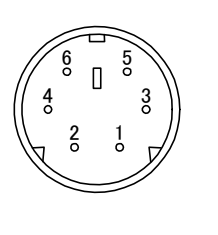

| パソコン |              | KBM3694              |                |  |
|------|--------------|----------------------|----------------|--|
|      | <b>DATA</b>  | $J3 - 2$ , $J1 - 19$ | <b>KB_DATA</b> |  |
| 2    | Reserved     |                      |                |  |
| 3    | <b>GND</b>   | $J3 - 4$ , $J1 - 20$ | <b>GND</b>     |  |
|      | 5V           | $J3 - 1.J2 - 20$     | <b>VCC</b>     |  |
| 5    | <b>CLOCK</b> | $J3 - 3$ , $J1 - 18$ | <b>KB CLK</b>  |  |
| 6    | Reserved     |                      |                |  |

<span id="page-10-1"></span>図 5 PS/2 の接続

・ 本モジュールの J2-20 端子に PS/2 以外から 5V を供給される場合には、PS/2 の 4 番ピンとは接続し ないでください。異なる電源が並列に接続されると、電源回路にダメージを与える可能性があります。

# <span id="page-10-0"></span>□ シリアルインタフェース

本モジュールが出力するキーコードをシリアルポートで受信する場合、I/O ポートや AD コンバータ の機能を利用する場合、内蔵フラッシュメモリを書き換える場合にはシリアルポートの接続が必要に なります。

[図](#page-10-2) 6 はパソコンのシリアルポートです。パソコンと接続する場合には、図を参照してそれぞれの信 号を接続してください。

J4-1のCTS信号はフロー制御用入力です。出荷時には無効になっていますので、ご使用になる場 合には J7 のジャンパスイッチを"OFF"にしてください。アクティブレベルが入力された場合のみ、デ ータが送信されるようになります。

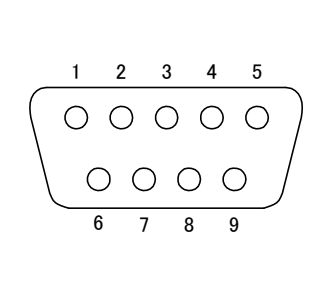

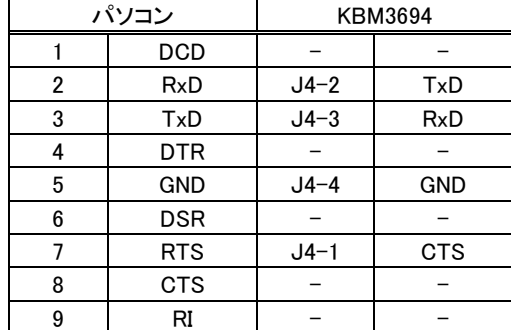

## <span id="page-10-2"></span>図 6 シリアルポートの接続

TTL レベルのシリアル通信によって本モジュールを制御する場合には、J2-2~I2-4 端子をご使用 ください。J2-2(CTS#)と J2-3(RxD)は 2mA 以上の駆動電流が必要ですので、信号元のドライブ能力 にご注意ください。また、J2 と J4 のシリアル端子を同時に使用することはできません。

・ J2 の TTL シリアルを使用しない場合は、J2-2~J2-4 端子には何も接続せず、オープンとしてくださ い。

# <span id="page-11-0"></span>□ LCD インタフェース

本モジュールは一般的なキャラクタタイプの LCD モジュールと接続するためのインタフェースを備 えています。[図](#page-11-2) 7 に LCD モジュールとの接続例を示します。表 4 は動作確認済みの LCD モジュー ルです。LCD との接続は 4 ビットモードで行われます。

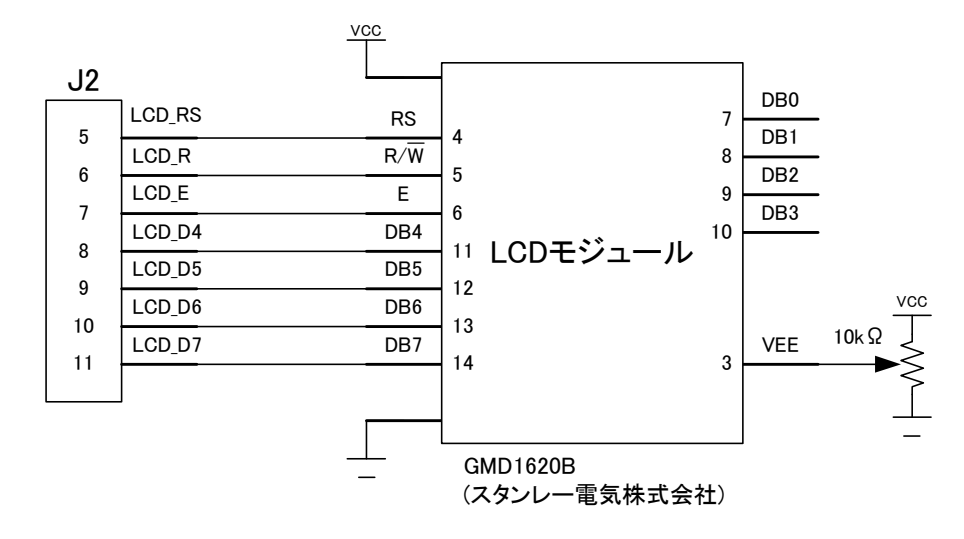

<span id="page-11-2"></span>図 7 LCD モジュールとの接続例

表 9 動作確認済み LCD モジュール

| メーカー名                                 | 型式               |
|---------------------------------------|------------------|
| スタンレー電気株式会社                           | GMD1620B         |
| SUNLIKE DISPLAY TECH. CORP.           | $\Gamma$ SC2004C |
| SUNLIKE DISPLAY TECH. CORP.   SC1602B |                  |

## <span id="page-11-1"></span> $\square$  LED

J8 の各端子はモジュール内[で図](#page-11-3) 8 の左図のように抵抗を通して VCC と接続されています。[図](#page-11-3) 8 の右図のように LED を接続すると、PO端子出力が"Low"のとき点灯、"High"のとき消灯となり、出力 ポートにより点灯/消灯のコントロールが可能です。

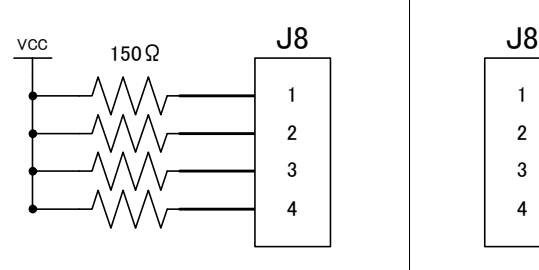

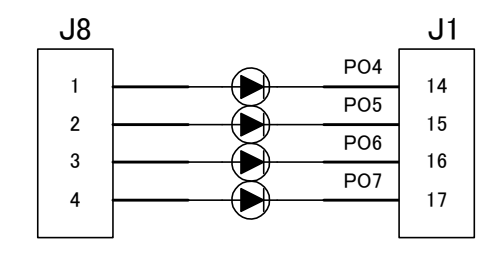

<span id="page-11-3"></span>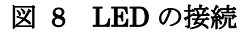

・ LED は順方向電圧(Vf)が 2.0~3.5V のものをご使用ください。

# <span id="page-12-0"></span>**6.** 制御方法

本章ではシリアルポートを通して本モジュールを制御する方法を解説します。I/O ポートや AD コン バータ、LCD インタフェースを制御する場合には、本章の内容に従って操作を行ってください。単に PS/2 キーエンコーダとして使用する場合には、ホストコンピュータと接続(「接続方法」を参照)するだ けで PS/2 キーボードとして認識されますので特別な制御は必要ありません。

また、本章で解説する制御方法を API 関数化し、弊社ホームページにて公開しておりますので、 Visual C++ をご使用のお客様はそちらをダウンロードしていただければ、プログラミングの手間を省 くことができます。API 関数はソースコードで公開しておりますので、Visual C++ 以外の開発環境を お使いの方や、Windows 環境以外のアプリケーションを作られる場合にもご参照ください。

# <span id="page-12-1"></span>□シリアルポートの設定

[表](#page-12-2) 10 にシリアルポートの設定を示します。通信速度の出荷時の設定は 38400[bps]です。ツールを 使用して変更可能ですが、特別必要が無い限り出荷時の設定を変更されないことをお薦めします。

| 項目      | 設定                                          |
|---------|---------------------------------------------|
| 同期方式    | 調歩同期                                        |
| データ長    | 8 ビット                                       |
| ストップビット |                                             |
| パリティ    | 偶数パリティ                                      |
| 通信速度    | 可変(4800,9600,14400,19200,38400,57600 [bps]) |

<span id="page-12-2"></span>表 10 シリアルポートの設定

CTS 信号を使用する場合には J7 のジャンパースイッチを OFF にしてください。本モジュールは CTS 信号がアクティブレベルのときだけデータを送信します。特にホストコンピュータにマイコンなど をご利用の場合には、処理速度の関係でフロー制御が必要になることがあります。

ホストコンピュータがパソコンやボードコンピュータの場合は、CTS 信号を操作する必要は、あまりあ りませんが、ご使用になる場合は RTS 信号と接続してください。

送信データがある場合に、CTS信号で通信が禁止されていると、再び許可されるのを待ち続けます。 この間、PS/2 ポートへのキーコード出力、キースキャンも停止してしまいますのでご注意ください。

# <span id="page-13-0"></span>□ 制御コマンド

本モジュールの制御はホストから 1 バイトのコマンドコードを送ることで開始されます。デバイスはホ ストからのコマンドやデータを 1 バイト受信する毎に ACK コマンドで応答します。通信は全てバイナリ です[。表](#page-13-1) 11 にホストから送信するコマンドの一覧を[、表](#page-13-2) 12 に本モジュールからの応答コマンドを示 します。定義名は API 関数のソースファイル中で#define によって定義されている名称です。各コマ ンドの詳細は「コマンドリファレンス」を参照してください。

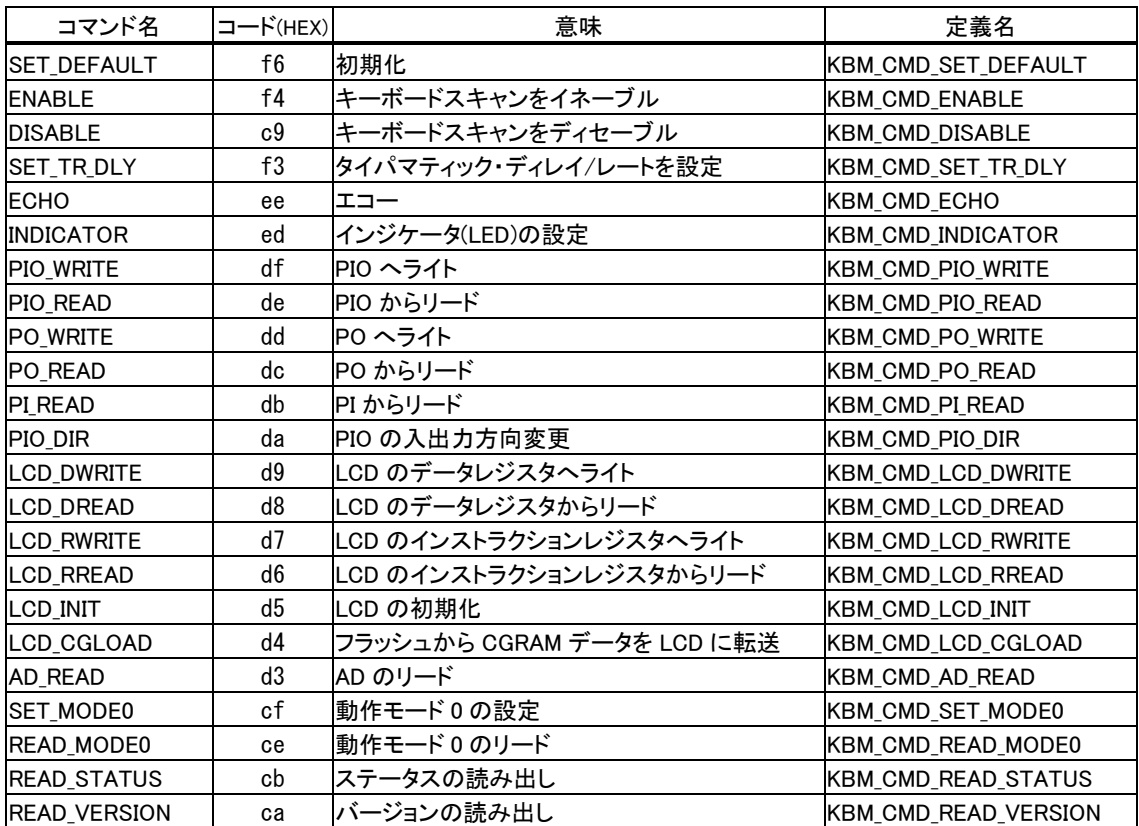

#### <span id="page-13-1"></span>表 11 コマンド一覧

### <span id="page-13-2"></span>表 12 応答コマンド一覧

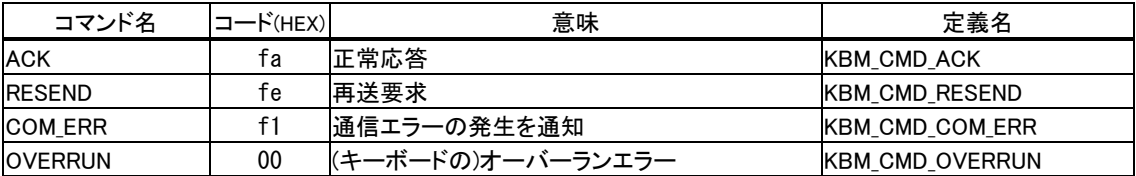

# <span id="page-14-0"></span>□ 動作オプションの設定

[SET\_MODE0]コマンドで動作オプションを変更することができます。設定するデータは 1 バイトで、 各ビットの意味は以下の表のようになっています。

| ビット            | 意味                                             | 出荷時<br>の設定 |
|----------------|------------------------------------------------|------------|
| 0              | 1 とすると起動時に BAT 終了コードを PS/2 ポートに送りません。          | 0          |
|                | 1 とすると識別できない PS/2 コマンドにも ACK で応答します。           | 0          |
| $\overline{2}$ | 1 とすると PIO 端子(J2-5~11)を LCD インタフェースに設定します。     |            |
| 3              | 1とすると PO4-7(J1-14~17)端子を出力ポートとして使用します。         |            |
| 4              | 1とすると PI0-6(J2-18~12)端子を COL9-15#入力としてスキャンします。 | 0          |
| 5              | 1 とするとインジケータの設定値を PIO4-7 に出力します。               | 0          |
| 6              | 1とするとキーコードをシリアルに出力します。                         | $\Omega$   |
|                | 予約(0 としてください)                                  | 0          |

表 13 動作オプション

ビット 0、ビット 1 は通常 0 としてください。

ビット 2 を 1 とすると J2-5~11 の各端子は LCD インタフェース用として設定されます。I/O ポートと しての操作やインジケータとしては使用できなくなります。

ビット 3 を 1 とすると J1-14~17 の端子が出力ポート(PO4~PO7)となり、0 とすると ROW4~ROW7 の出力となります。出荷時の設定では J1-14~17 は出力ポートとなっていますので、キーの数が足り ない場合には ROW 出力に変更してください。

ビット 4 を 1 とすると J2-18~12 端子が COL9#~COL15#入力となります。0 の場合は、入力ポート (PI0~PI6)、または AD コンバータへのアナログ入力端子(AD0~AD6)として使用できます。出荷時 の設定では入力ポートまたは、AD コンバータの入力端子として使用する設定となっていますので、 キーの数が足りない場合には、COLx#信号入力に設定してください。

ビット 5 を 1 とするとキーボードのインジケータ(LED)への設定値を PIO4~PIO7端子に出力します。 ただし、PIO4~PIO7 は LED を駆動できませんので、実際に表示する場合には外付けのバッファが 必要になります。また、PIO 端子は LCD インタフェースの設定が優先されますので、LCD インタフェ ースに設定されている場合にはビット 5 の設定は無効です。

| ビット               | 意味              |
|-------------------|-----------------|
| PI <sub>O</sub> 4 | Scroll Lock     |
| PIO <sub>5</sub>  | Num Lock        |
| PIO <sub>6</sub>  | Caps Lock       |
| PIO <sub>7</sub>  | Kana (AX キーボード) |

表 14 PIO ビットとインジケータの対応

ビット 6 を 1 とするとキーコードをシリアルインタフェースに出力します。この場合、PS/2 インタフェー スへは出力を行いません。また、PS/2 経由のキーボードコマンドにも応答しません。

# <span id="page-15-0"></span>□キーコードの入力

キーコードは動作オプションを変更することにより、シリアルインタフェースに出力させることができま す。設定方法は「動作オプションの設定」を参照してください。

キーコードの送出方法は PS/2 の場合とほぼ同様です。本モジュールはユーザーがキーを押したと き、または離したときにメークコード、ブレークコードをシリアルポートへ送信します。また、キーバッフ ァの容量を越えてキーが入力されると、[OVERRUN]コマンド("00")を送信します。

キーコード送信のための通信は本モジュールから開始されます。そのため、他の制御コマンドを同 時に使用すると、応答コマンドやデータとキーコードが混ざってしまう恐れがあります。シリアルインタ フェースからキーコードを受け取る場合には、他の制御コマンドを使用する前に[DISABLE]コマンド でキースキャンを一旦停止して、シリアルの受信バッファをクリアされることをお薦めします。制御コマ ンドが完了した後、再び[ENABLE]コマンドでキースキャンを再開します。

# <span id="page-15-1"></span>□I/O ポートの操作

本モジュールには 3 種類の I/O ポートがあります。

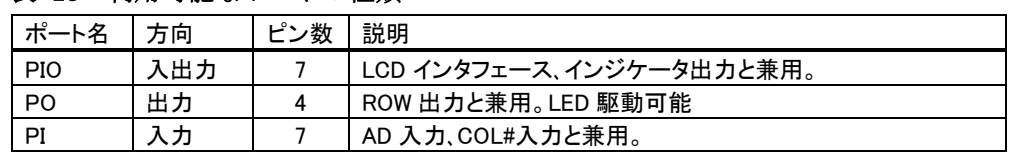

#### 表 15 利用可能なポートの種類

#### <span id="page-15-2"></span>PIO

PIO0~PIO7 は入出力どちらにも設定可能な I/O 端子です。方向の設定には[PIO\_DIR]コマンドを 使用します。コマンドコードに続いて 1 バイトのデータを送ります。データバイトの各ビット[は図](#page-15-3) 9 のよ うにそれぞれの端子と対応しています。1 としたビットと対応した端子は出力となり、0 としたビットと対 応した端子は入力となります。

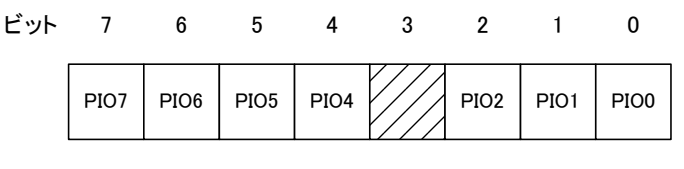

<span id="page-15-3"></span>図 9 PIO データと端子の対応

出力に設定されている端子の値を変更するには[PIO\_WRITE]コマンドを使用します。続く 1 バイト のデータで各端子の値を指定します。

ポートからの入力には「PIO READ]コマンドを使用します。モジュールからは応答コマンドに続いて、 ポートから読み取った結果が送られます。出力に設定されている端子のビットは現在の出力値が返 ります。

PIO ポートは出荷時には LCD インタフェースとして設定されています。I/O ポートとして使用する場

合には動作オプションを変更してください。

## <span id="page-16-0"></span>PO

PO4~PO7 は出力専用のポートで、シンク電流は 1 端子あたり 20mA まで許容されていますので、 直接LEDを接続することが可能です。出力値の変更は[PO\_WRITE]コマンドを使用します。コマンド コードに続く 1 バイトのデータで各端子の値を指定します[\(図](#page-16-2) 10 参照)。[PO\_READ]コマンドで現在 の出力値を読み出すことができます。

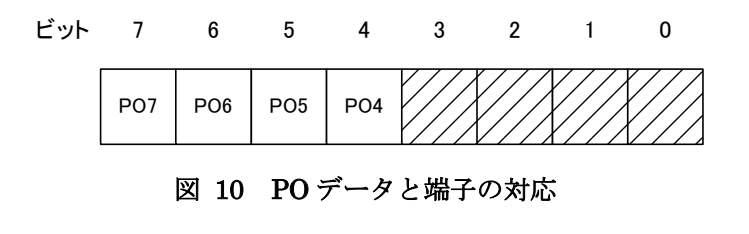

<span id="page-16-2"></span>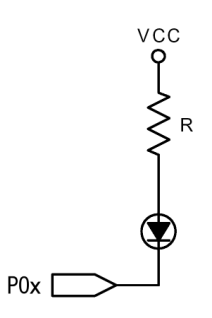

図 11 PO 端子と LED の接続例

・ PO 端子のソース電流は最大 2mA です。LED の取り付け方向にご注意ください。

・ PO4~PO7 端子のシンク電流の合計が 60mA を超えないようにしてください。

## <span id="page-16-1"></span>PI

PI0~PI7 は入力専用のポートです。ポートからの入力には[PI\_READ]コマンドを使用します。モジ ュールからは応答コマンドに続いて、ポートから読み取った 1 バイトのデータが送られます。

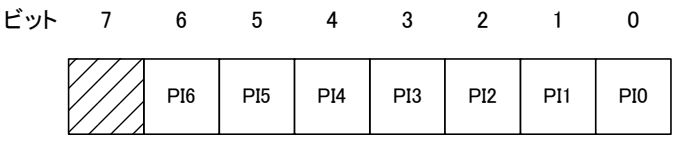

図 12 PI データと端子の対応

# <span id="page-17-0"></span>AD 変換

10 ビットの AD コンバータを最大で 7 チャンネル利用できます。[AD\_READ]コマンドを使用して、 AD0~AD6 端子に入力されたアナログ電圧を 10 ビットのデジタルデータに変換して読み出すことが できます。コマンドコードとチャンネル番号を送信すると、AD 変換の結果が下位バイト、上位バイトの 順で 2 バイト返されます。変換結果は図 [13](#page-17-1) のように 16 ビットデータの上位 10 ビットに納められ、下 位 6 ビットは常に 0 となります。アナログ入力電圧と出力コードの関係[を図](#page-17-2) 14 に示します。

<span id="page-17-1"></span>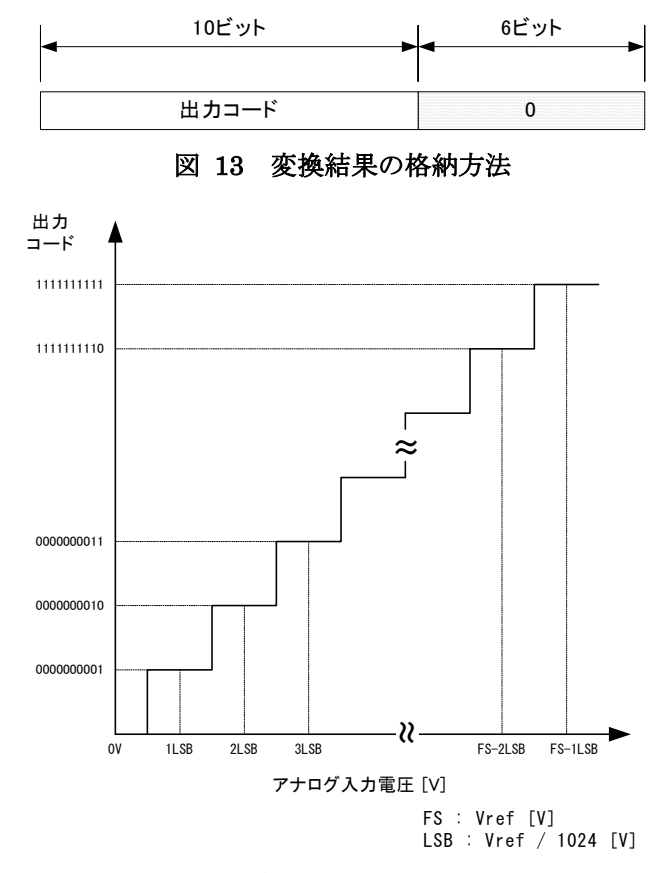

<span id="page-17-2"></span>図 14 アナログ入力電圧と出力コードの関係

AD コンバータの特性を表 [16](#page-17-3) に示します。

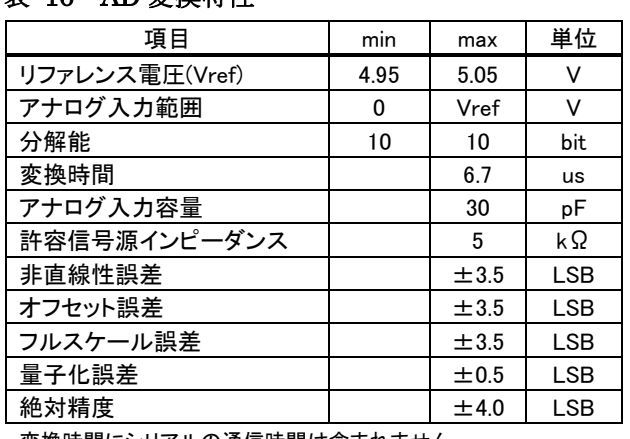

## <span id="page-17-3"></span>表 16 AD 変換特性

変換時間にシリアルの通信時間は含まれません。

## <span id="page-18-0"></span>□ LCD の制御

本モジュールはキャラクタタイプの LCD モジュールとのインタフェース機能を持っています。初期化 処理やレジスタのリード/ライトを簡単なコマンドだけで行うことが可能です。

# <span id="page-18-1"></span>初期化処理

LCD モジュールは初期化されることで初めて使用可能になります。本モジュールは起動時や PIO が LCD インタフェースに設定されたときに、自動で LCD モジュールの初期化処理を行います。その 他に初期化が必要な場合には[LCD\_INIT]コマンドを使用してください。

# <span id="page-18-2"></span>インストラクションレジスタへの書き込み

LCD モジュールはインストラクションレジスタにコードを設定することで、カーソル位置の設定、スク ロール、表示/非表示の切り替えなどを行います。インストラクションレジスタにコードを書き込む場合 は[LCD\_RWRITE]コマンドを使用します。コマンドに続いてインストラクションコードを送信します。主 なインストラクションコード[を表](#page-18-3) 17 に示します。

|               | コード   |          |                                |
|---------------|-------|----------|--------------------------------|
| インストラクション     | 16 進  | 2進       | 説明                             |
| 表示クリア         | 01    | 00000001 | 表示をクリアし、アドレスカウンタを DDRAM の 0 番地 |
|               |       |          | に移動                            |
| カーソルホーム       | 02    | 00000010 | アドレスカウンタを DDRAM の0番地に設定        |
| 表示許可          | 0C    | 00001100 | 画面表示を許可                        |
| 表示禁止          | 08    | 00001000 | 画面表示を禁止                        |
| カーソル表示        | 0A    | 00001010 | カーソルを表示                        |
| 文字のブリンク       | 09    | 00001001 | カーソルのある位置の文字を点滅                |
| カーソルを左移動      | 10    | 00010000 | カーソルを左に移動                      |
| カーソルを右移動      | 14    | 00010100 | カーソルを右に移動                      |
| 画面の左スクロール     | 18    | 00011000 | 画面を左にスクロール                     |
| 画面の右スクロール     | 1 C   | 00011100 | 画面を右にスクロール                     |
| DDRAM アドレスセット | 2進参照  | 1xxxxxxx | アドレスカウンタに DDRAM アドレスを設定。 アドレス  |
|               |       |          | は下位7ビットで指定します。                 |
| CGRAM アドレスセット | 2 進参照 | 01xxxxxx | アドレスカウンタに CGRAM アドレスを設定。 アドレス  |
|               |       |          | は下位6ビットで指定します。                 |

<span id="page-18-3"></span>表 17 インストラクションコード

初期化処理の後は非表示の設定となっていますので、「表示許可」のインストラクションは必ず必要 になります。また「表示許可」、「カーソル表示」、「文字のブリンク」は"OR"で結合して一度に指定し ます。

## <span id="page-19-0"></span>データレジスタへの書き込み

データレジスタは画面と対応した DDRAM 領域と、独自のキャラクタを設定するための CGRAM 領 域の 2 つがあります。LCD 画面に文字を表示するためには「DDRAM アドレスセット」のインストラクシ ョンで表示アドレスを設定した後に、[LCD\_DWRITE]コマンドで文字コードを送ります。文字コードは 一般に「JS8 単位符号」 <sup>4</sup>[が](#page-19-2)使用できます。[LCD\_DWRITE]コマンドでデータを送ると DDRAM のアド レスは自動的にインクリメントされますので、文字列を連続して送ることができます[。表](#page-19-1) 18 は 16 文字 ×2 行タイプ LCD モジュールの表示画面と DDRAM アドレスの対応です。

<span id="page-19-1"></span>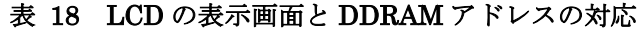

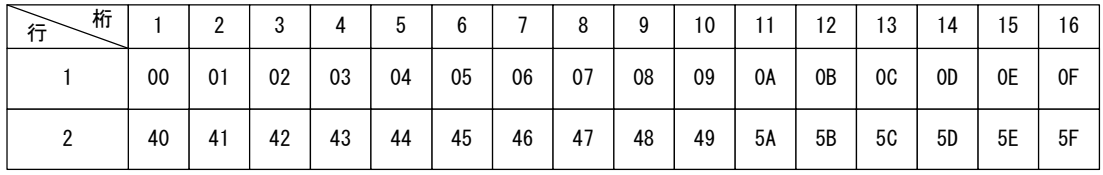

CGRAM はユーザーが作成したキャラクタを、8 文字まで登録可能な領域です。この領域のキャラク タは文字コード"00"~"07"(HEX)が割り当てられており、DDRAMに文字コードを書き込むことで、予 め登録したオリジナルの文字を LCD 画面に表示することができます。

CGRAMに書き込みを行うには「CGRAM アドレスセット」のインストラクションでCGRAM アドレスを設 定した後、キャラクタデータを[LCD\_DWRITE]コマンドで順次送ります。

また、モジュール内のフラッシュメモリには CGRAM に書き込むためのデータを予め用意しておくこ とができます。フラッシュ内のデータを CGRAM に転送するには[LCD\_CGLOAD]コマンドを使用し ます。CGRAM へのデータ設定や、その他 LCD モジュールについての詳細はそれぞれのモジュー ルのデータシートをご参照ください。

<span id="page-19-2"></span><sup>4</sup> ASCII コードと半角カナ

# <span id="page-20-0"></span>□ 通信エラー

シリアル通信でエラーが発生した場合の本モジュールの動作を説明します。表 [19](#page-20-1) に通信エラーの 一覧を示します。ビットは[READ\_STATUS]コマンドで読み出されるステータス情報のビット位置を示 しています。

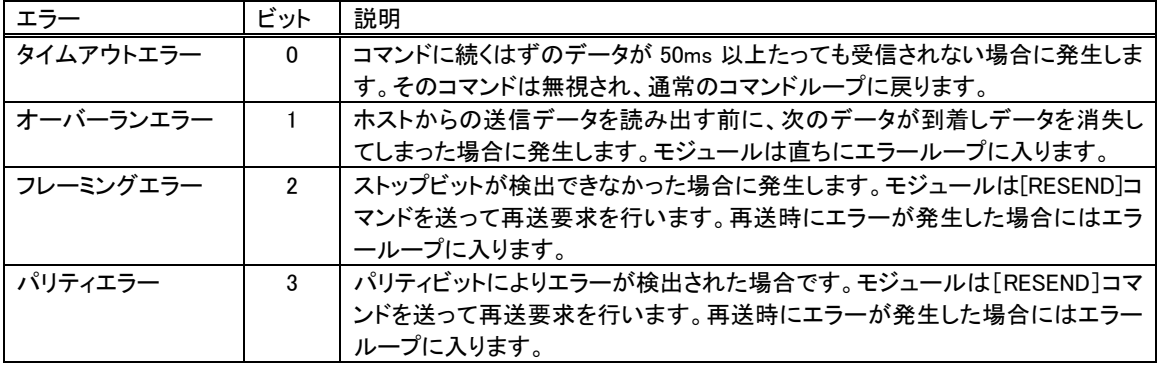

#### <span id="page-20-1"></span>表 19 通信エラー一覧

ホストからの送信データには 1 バイトずつ[ACK]コマンドが返りますので、応答を受信してから送信 を行う限りオーバーランエラーは発生しません。このエラーが発生した場合は制御方法や、通信設 定に問題があるものと思われます。

フレーミングエラーとパリティエラーを検出すると本モジュールは[RESEND]コマンドを送り、再送要 求を行います。ホストからは再度データを送信してください。再送時にもエラーが発生した場合には 次に説明する「エラーループ」に入ります。

モジュールはオーバーランエラーを検出した場合や、再送データにもエラーを検出した場合には、 正しい通信が行えない状態にあるものと判断して、"エラーループ"に入り[COM\_ERR]コマンドを送 信します。エラーループに入っている間は「SET\_DEFAULT]コマンドと「READ\_STATUS]コマンドの み受け付けられます。「SET DEFAULT]コマンドを受信すると、初期化した後コマンドループに復帰 します。

コマンドループに復帰するもう一つの方法は、[READ\_STATUS]コマンドを 2 度呼び出すことです。 1 度目の「READ STATUS]コマンドのステータスは、発生した通信エラーと対応したビットが"1"となり ます。このとき通信エラーが発生しなければ、2 度目の「READ STATUS]コマンドに対する応答では、 エラービットがクリアされたステータスが返ります。2 度続けてコマンドが正しく処理されると、エラール ープを抜けて通常のコマンドループに復帰します。

# <span id="page-21-0"></span>コマンドリファレンス

以下に各コマンドの説明とコマンドシーケンスを示します。

# <span id="page-21-1"></span>SET\_DEFAULT

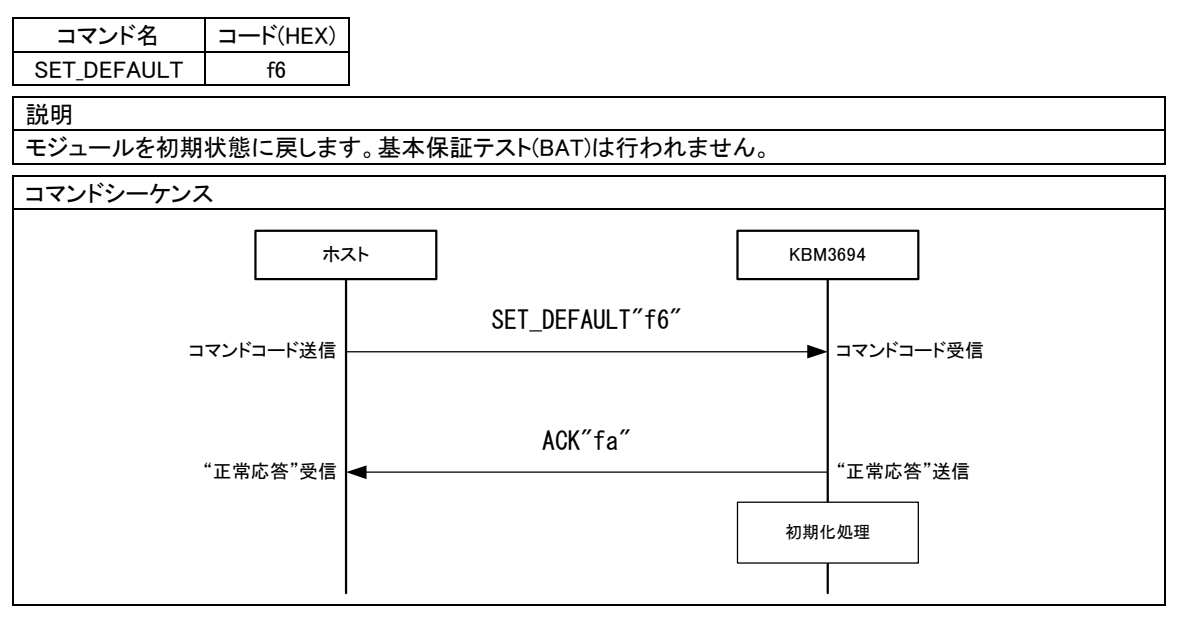

## <span id="page-21-2"></span>READ\_VERSION

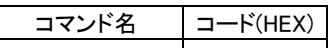

READ\_VERSION ca

説明

バージョン情報を読み出します。データの下位 4 ビットはマイナーバージョン、上位 4 ビットがメジャーバージョンと なっています。現在は 10(HEX)が返ります。

コマンドシーケンス

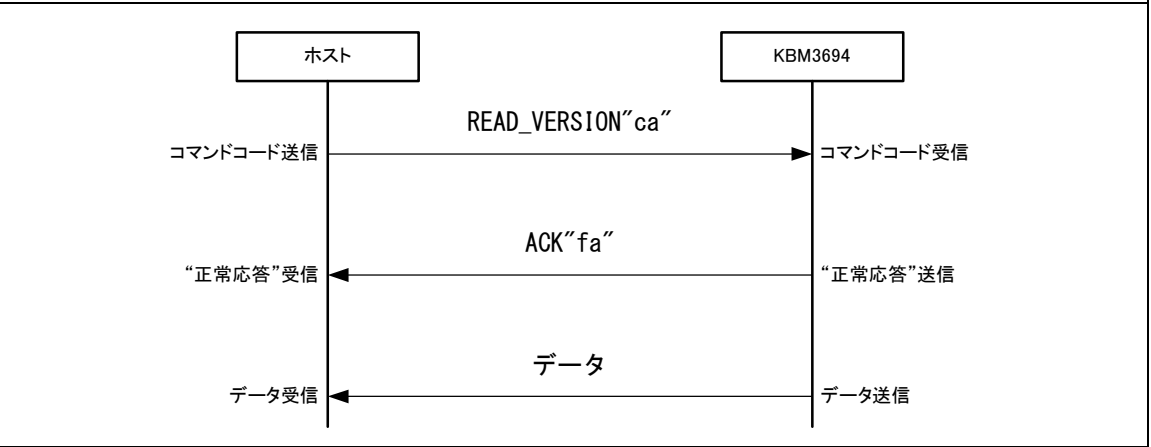

## <span id="page-22-0"></span>READ\_STATUS

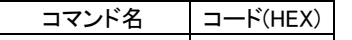

READ\_STATUS | cb

#### 説明

ステータスを読み出します。データの意味は以下のとおりです。

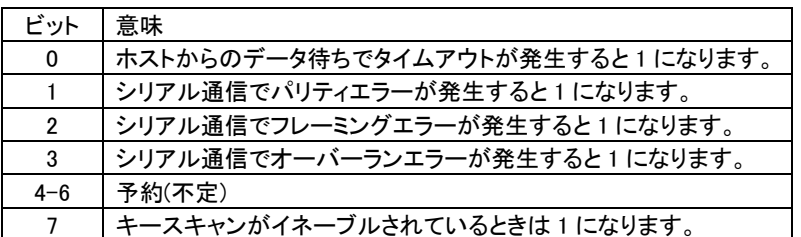

ビット 0-3 はステータスを読み出すとクリアされます。

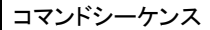

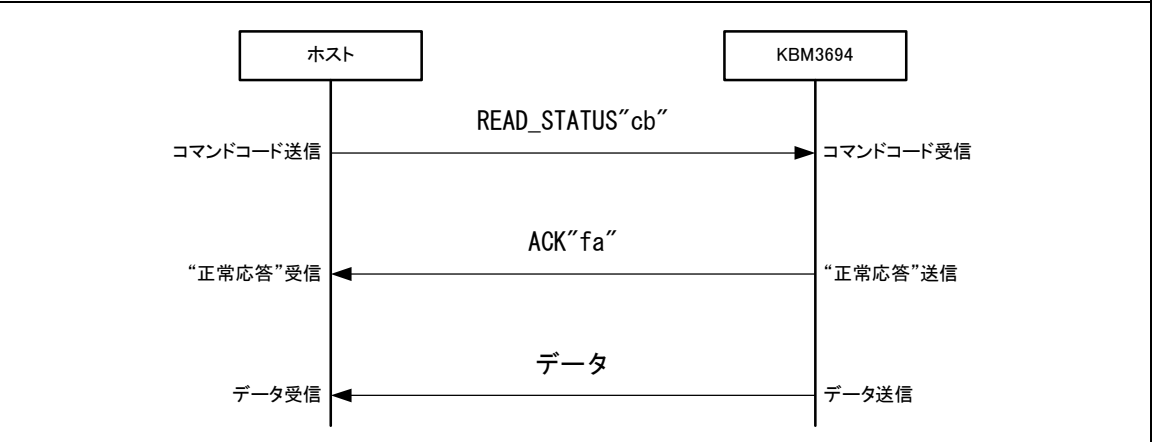

## <span id="page-22-1"></span>ECHO

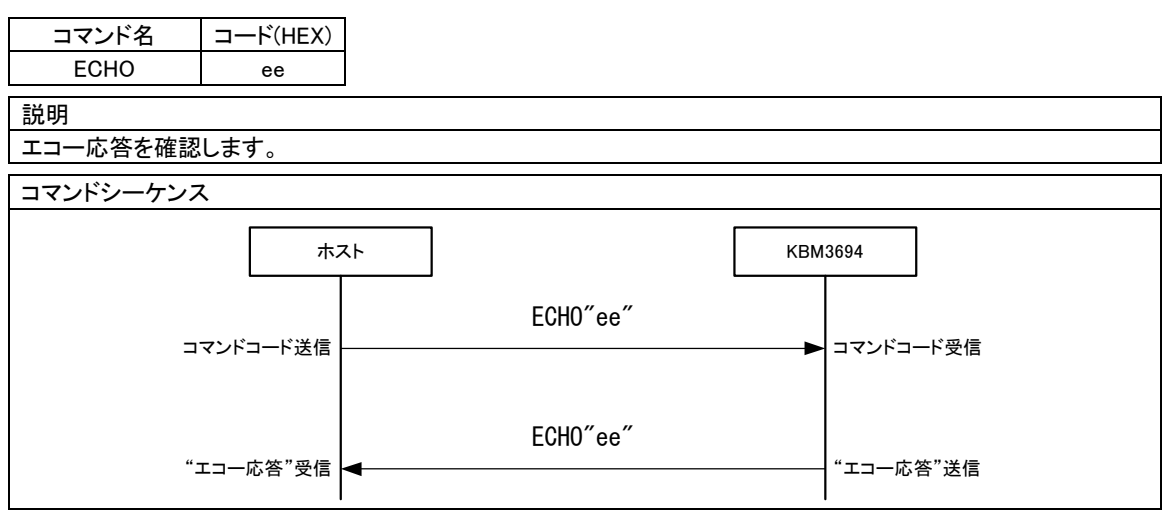

# <span id="page-23-0"></span>SET\_MODE0

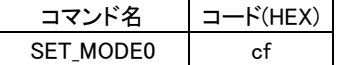

説明

動作オプションを変更します。コマンドに続いて 1 バイトの設定データを送ります。データの意味は以下のとおりで す。

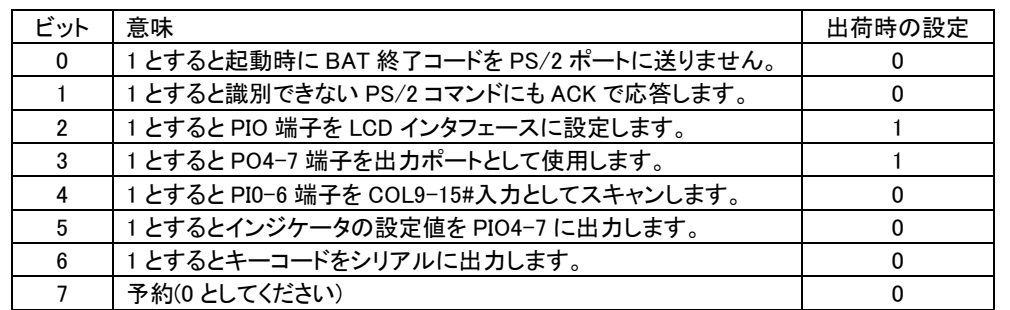

このコマンドが送られると PIO と PO の各端子は設定に合わせて初期化されます。

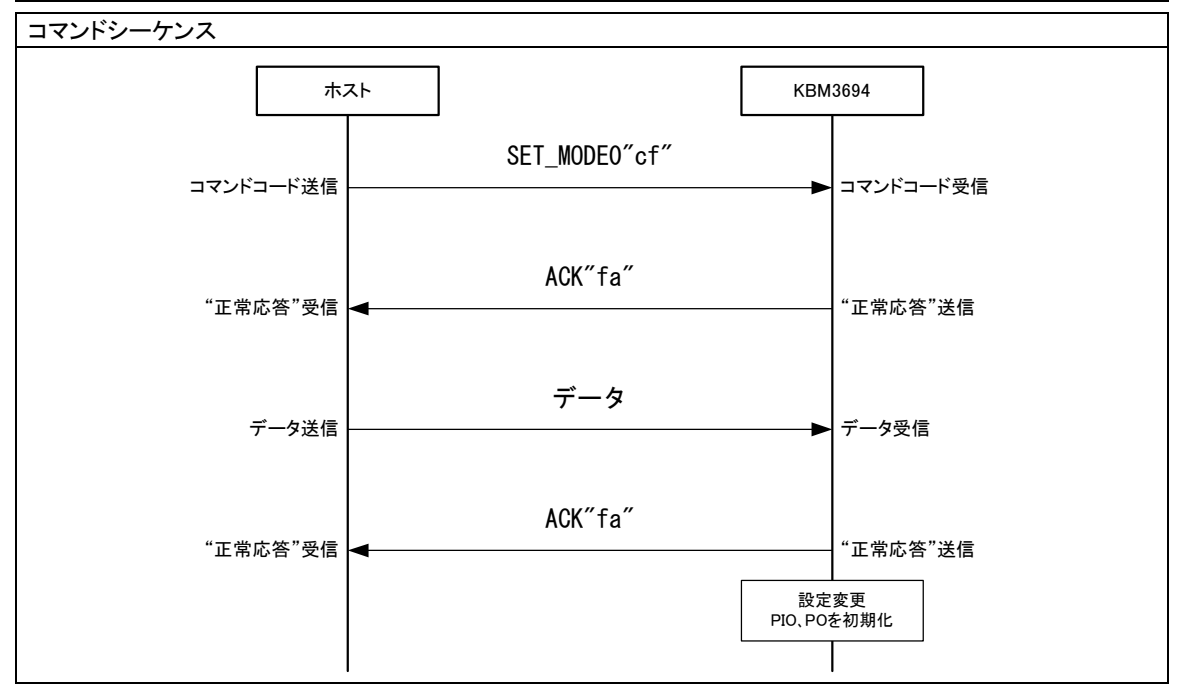

# <span id="page-24-0"></span>READ\_MODE0

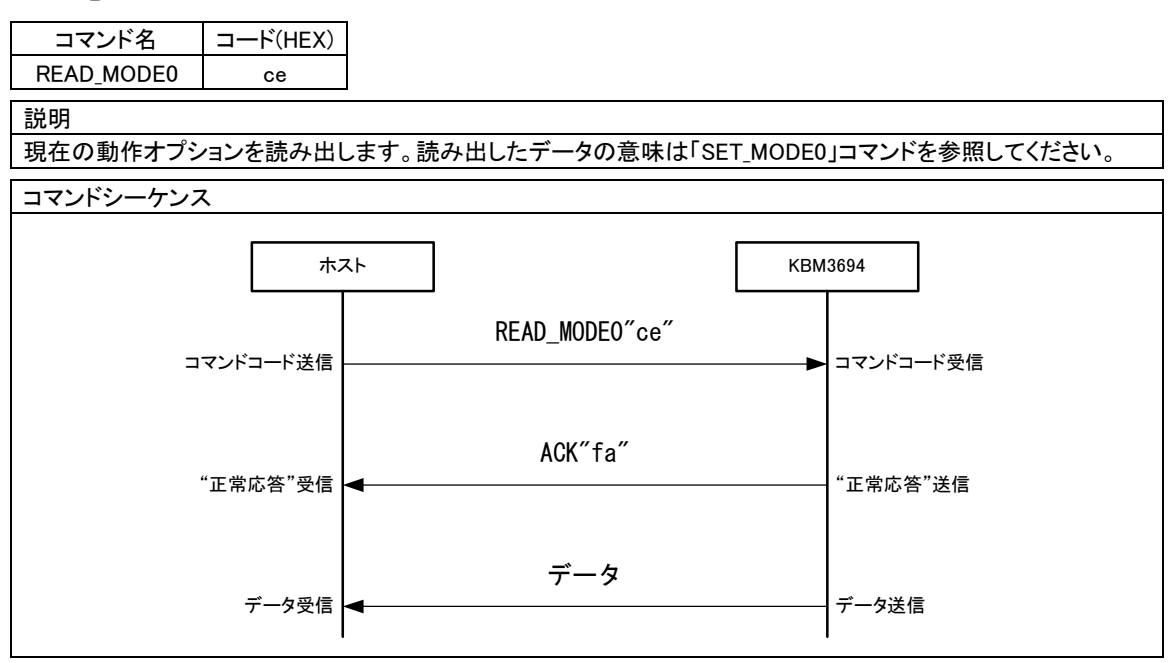

# <span id="page-25-0"></span>ENABLE

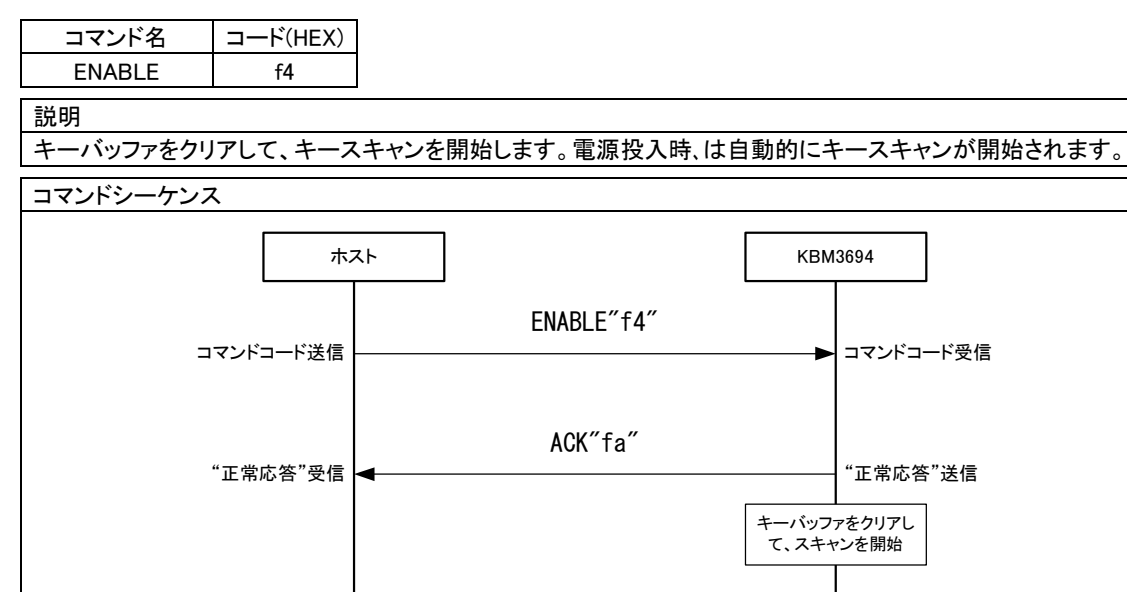

## <span id="page-25-1"></span>DISABLE

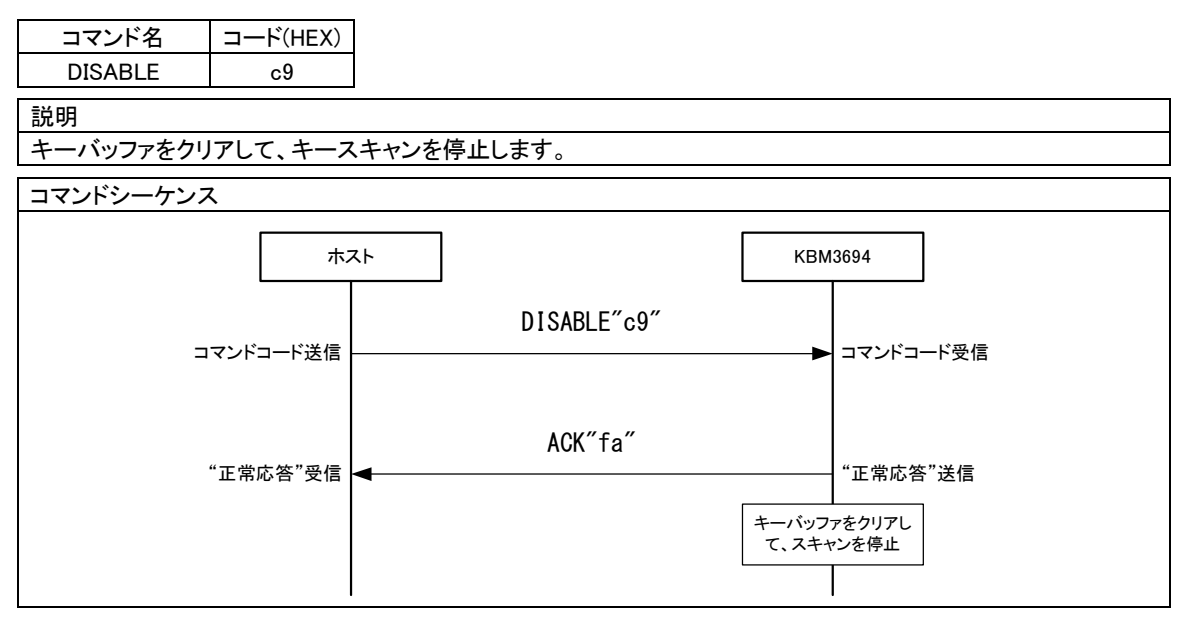

 $\overline{\phantom{a}}$ 

# <span id="page-26-0"></span>SET TR DLY

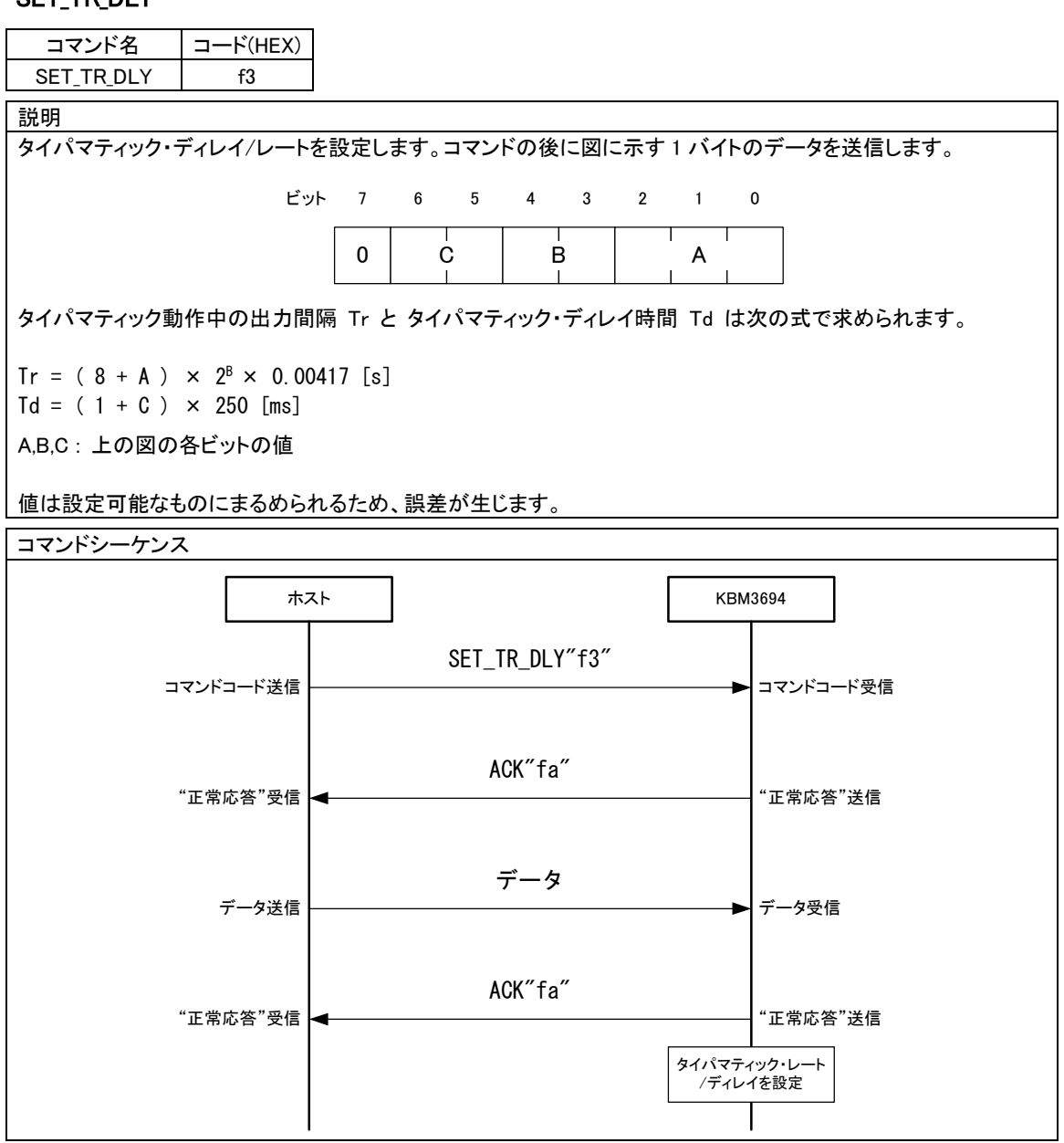

### <span id="page-27-0"></span>INDICATOR

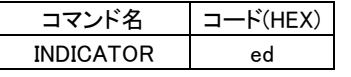

説明

インジケータ(LED)の設定を行います。コマンドに続いて 1 バイトのデータを送信します。データの意味を表に示し ます。

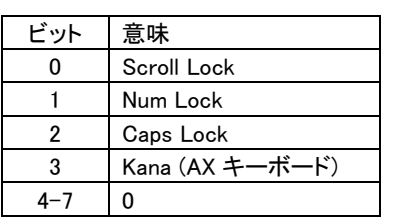

PIOポートがLCD インタフェースに割り当てられていない場合で、PIO4-7にインジケータを割り当てるようにオプシ ョン設定されている場合のみ、PIO4-7 ピンにデータの 0-3 ビットの値が反映されます。

コマンドシーケンス

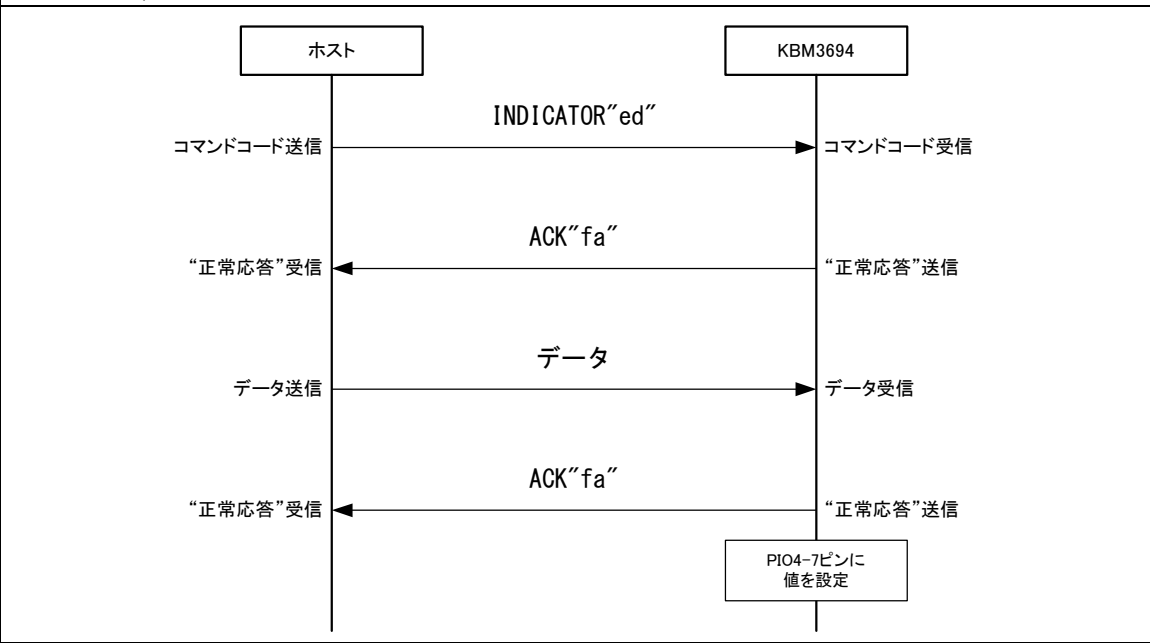

## <span id="page-28-0"></span>PIO\_WRITE

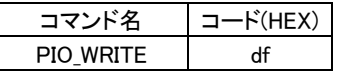

#### 説明

#### PIO ポートに値を書き込みます。出力に設定されている端子にのみ影響を与えます。コマンドに続いて PIO ポート に設定するデータを送信します。PIO ポートが LCD インタフェースに設定されている場合は、コマンドは無視されま すが、PIO4-7 がインジケータに設定されている場合は、通常どおり書き換えられます。

コマンドシーケンス

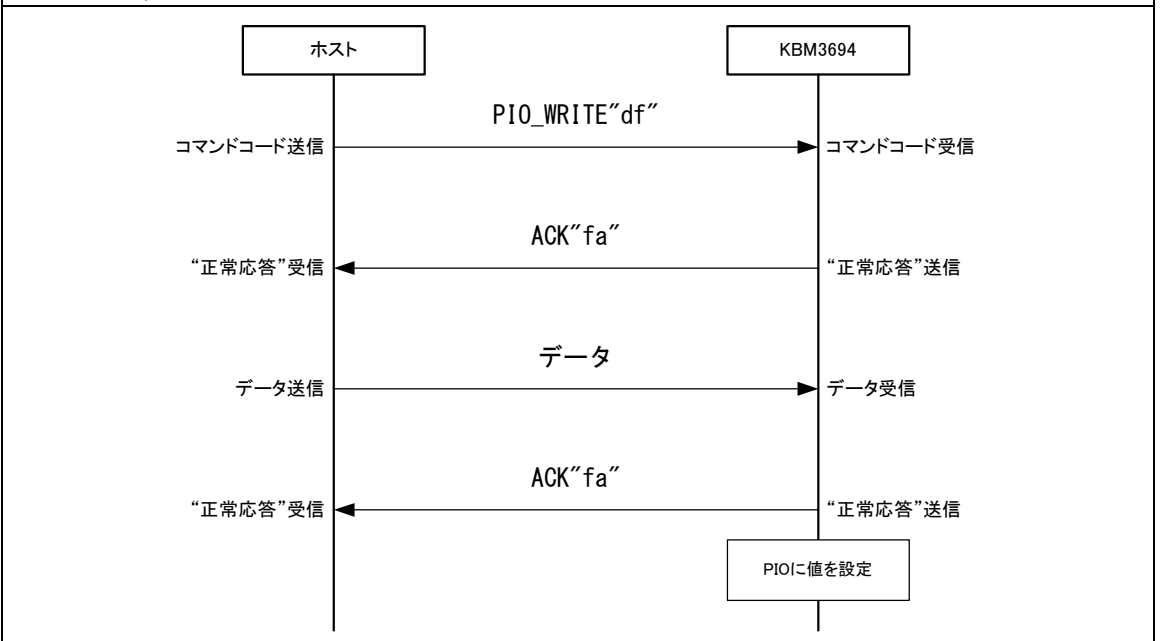

## <span id="page-28-1"></span>PIO\_READ

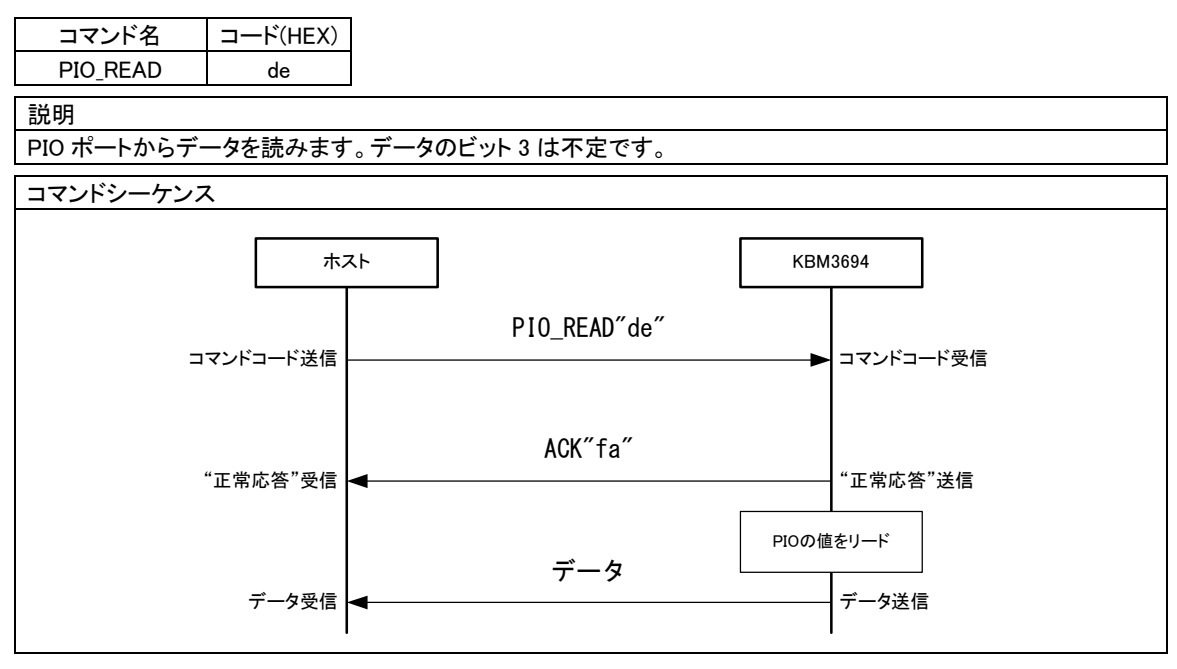

## <span id="page-29-0"></span>PIO\_DIR

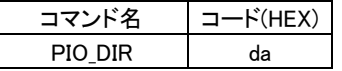

説明

PIO ポートの入出力方向を切り替えます。コマンドに続いて PIO の各ビットの方向を示すデータを送信します。デ ータのうち 1 となっているビットは出力に、0 となっているビットは入力に設定されます。ビット 3 は無視されます。

コマンドシーケンス

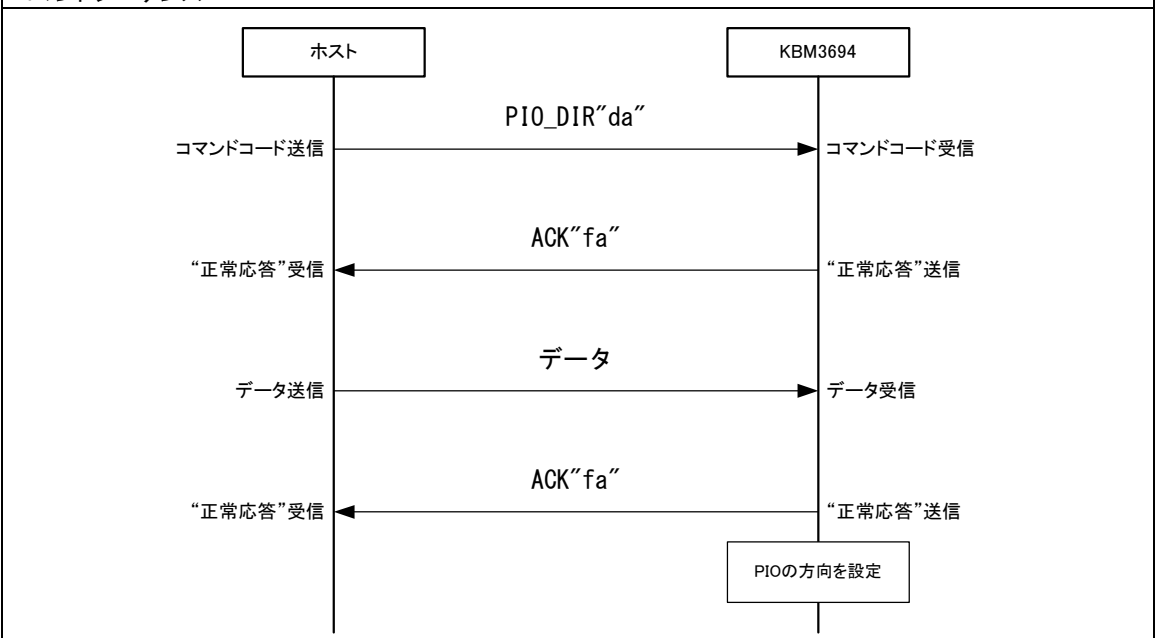

## <span id="page-29-1"></span>PI\_READ

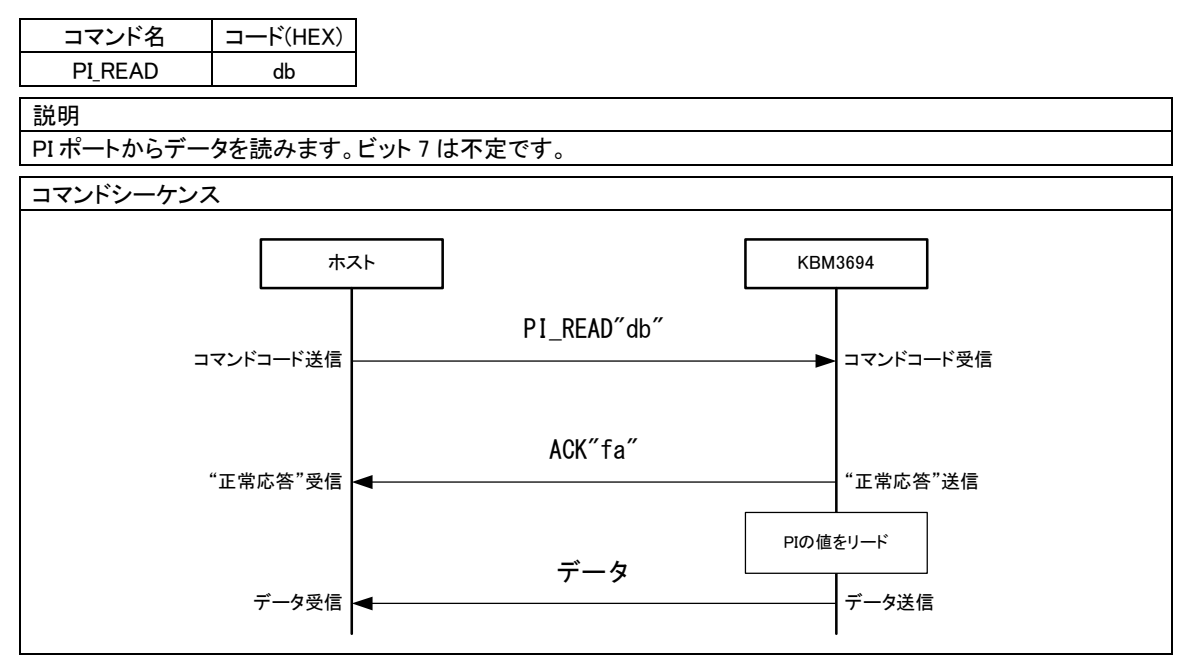

## <span id="page-30-0"></span>PO\_WRITE

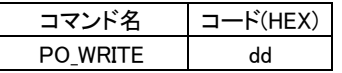

説明

PO ポートに値を書き込みます。コマンドに続いて PO ポートに設定するデータを送信します。データの上位 4 ビット が PO4-7 ピンに反映されます。その他のビットは無視されます。PO4-7 が ROW 出力に設定されている場合は全 てのビットが無視されます。

コマンドシーケンス

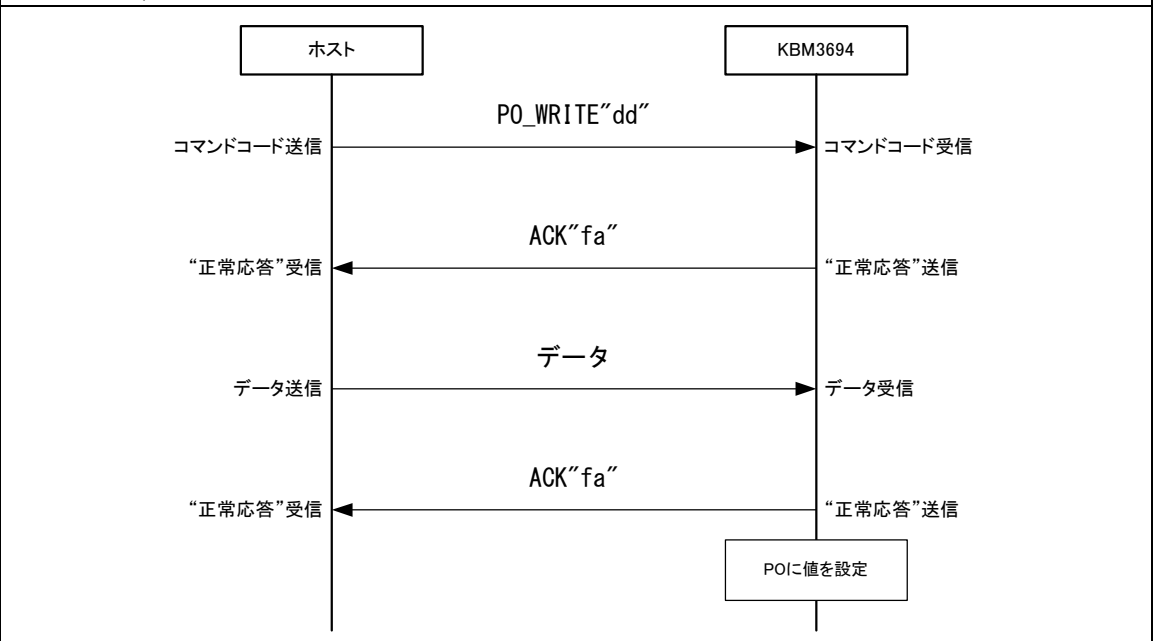

## <span id="page-30-1"></span>PO\_READ

コマンド名 コード(HEX) PO\_READ dc

説明

PO ポートに設定されている値を読み出します。下位 4 ビットは不定です。PO4-7 が ROW 出力に設定されている 場合はデータの全てのビットが不定です。 コマンドシーケンス コマンドコード送信 ホスト | KBM3694 PO\_READ"dc" ACK"fa" コマンドコード受信 データ "正常応答"受信 "正常応答"送信 データ送信 POの値をリード データ受信 →

#### <span id="page-31-0"></span>LCD\_DWRITE

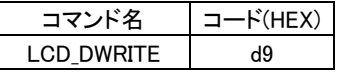

説明

LCD のデータレジスタへ書き込みを行います。つまり RS 信号を 1 として書き込み動作を行います。コマンドに続い て書き込むデータを送信します。PIO が LCD インタフェースに設定されていない場合は無視されます。

コマンドシーケンス

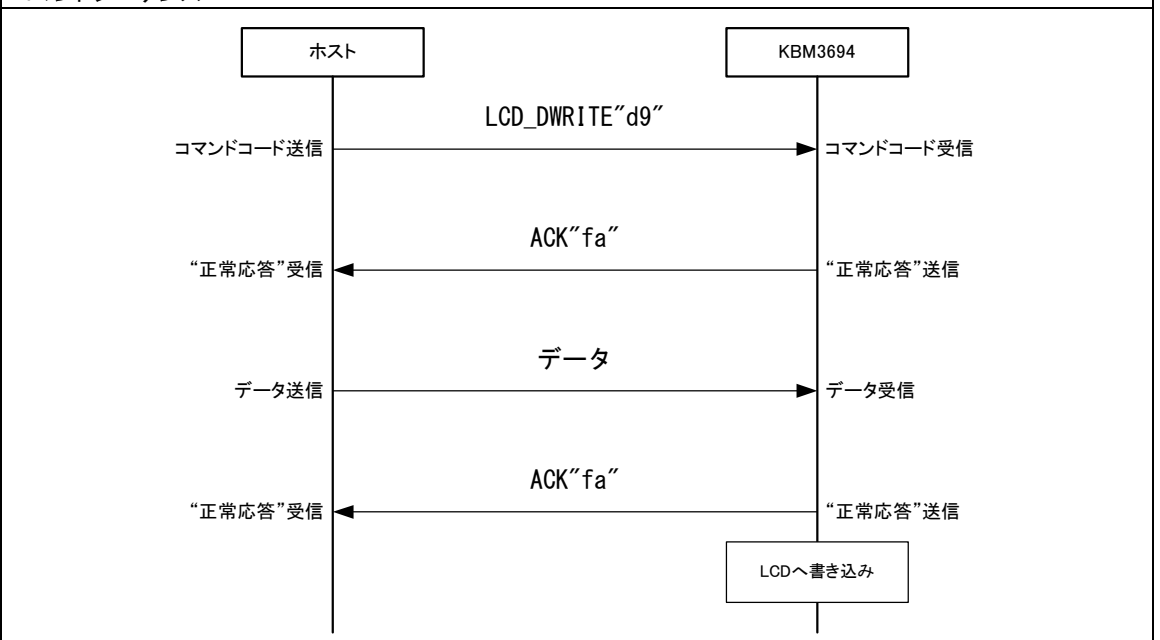

# <span id="page-31-1"></span>LCD\_DREAD

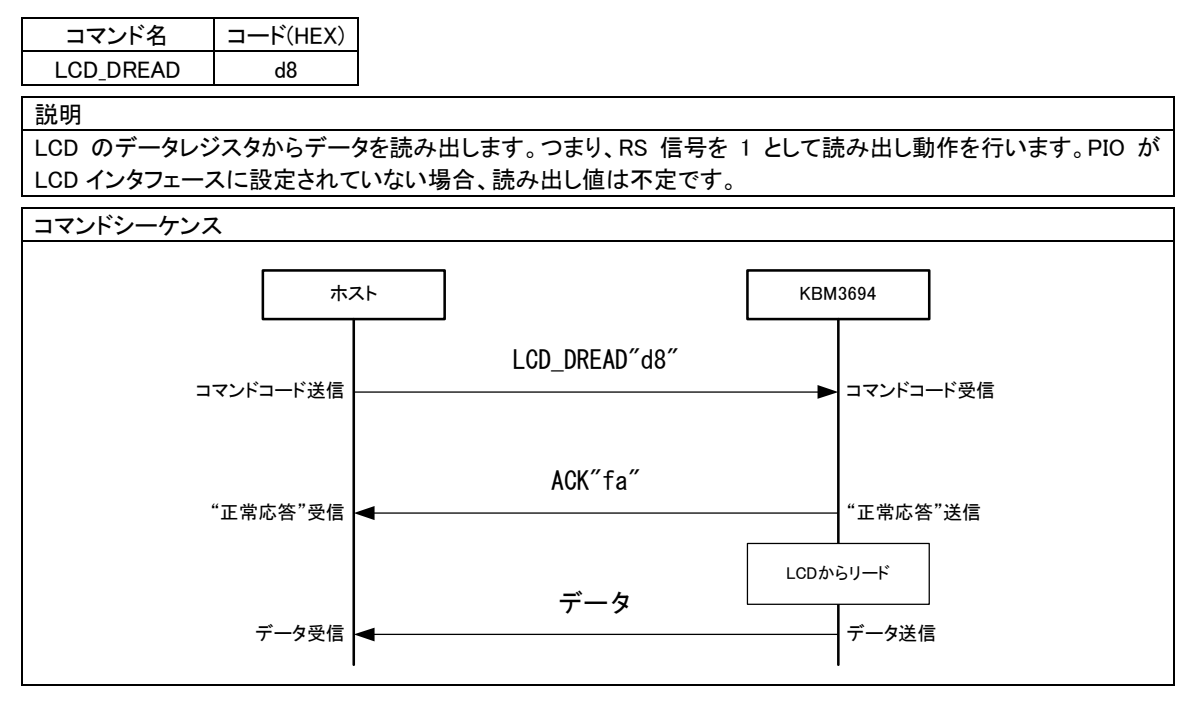

### <span id="page-32-0"></span>LCD\_RWRITE

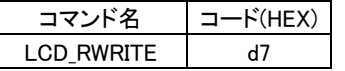

説明

LCD のインストラクションレジスタへ書き込みを行います。つまり RS 信号を 0 として書き込み動作を行います。コ マンドに続いて書き込むデータを送信します。PIO が LCD インタフェースに設定されていない場合は無視されま す。

コマンドシーケンス

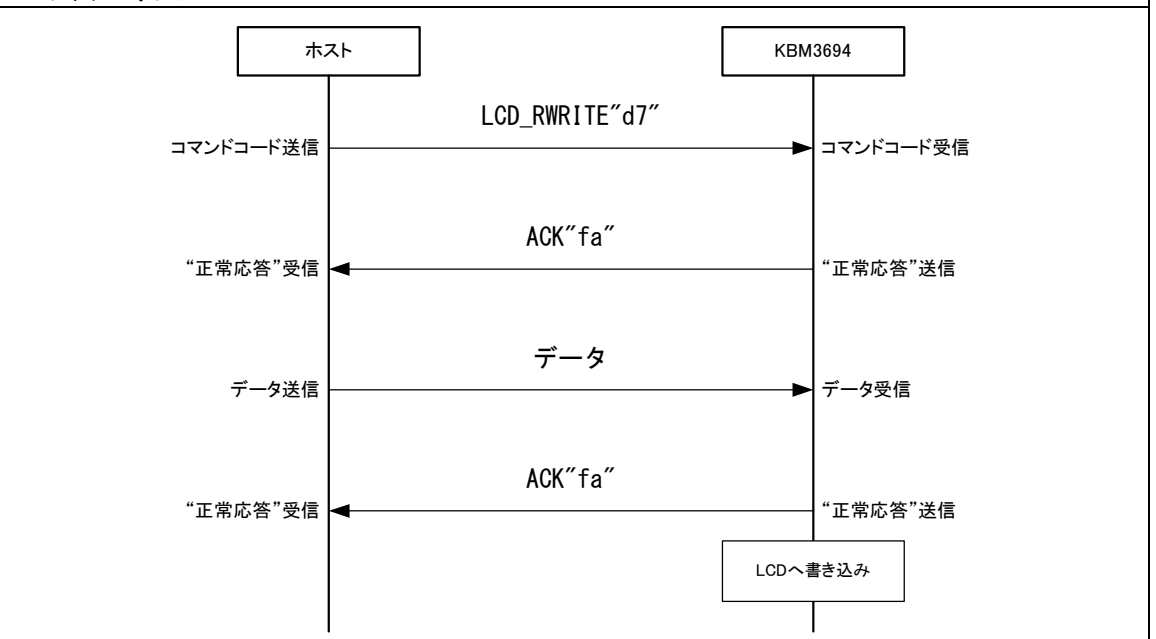

#### <span id="page-32-1"></span>LCD RREAD

コマンド名 コード(HEX) LCD\_RREAD d6 説明 LCD のインストラクションレジスタからデータを読み出します。つまり、RS 信号を 0 として読み出し動作を行いま す。PIO が LCD インタフェースに設定されていない場合、読み出し値は不定です。 コマンドシーケンス コマンドコード送信 ホスト **New Search America (1990年) ポスト** KBM3694 LCD\_RREAD"d6" ACK"fa" コマンドコード受信 データ "正常応答"受信 "正常応答"送信 データ送信 LCDからリード データ受信 →

# <span id="page-33-0"></span>LCD\_INIT

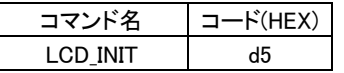

#### 説明

LCD の初期化処理を行います。PIO が LCD インタフェースに設定されていない場合は無視されます。起動時や PIO を LCD インタフェースに設定した場合は自動的に実行されます。

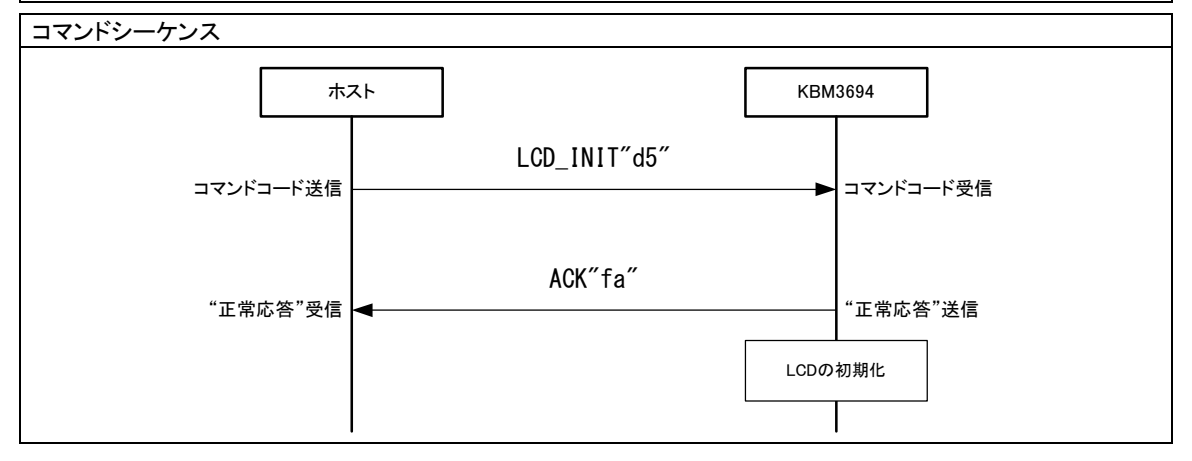

### <span id="page-33-1"></span>LCD CGLOAD

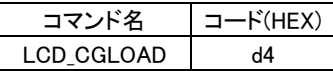

説明

フラッシュメモリの定められた領域から CGRAM にキャラクタデータを転送します。PIO が LCD インタフェースに設 定されていない場合は無視されます。

コマンドシーケンス

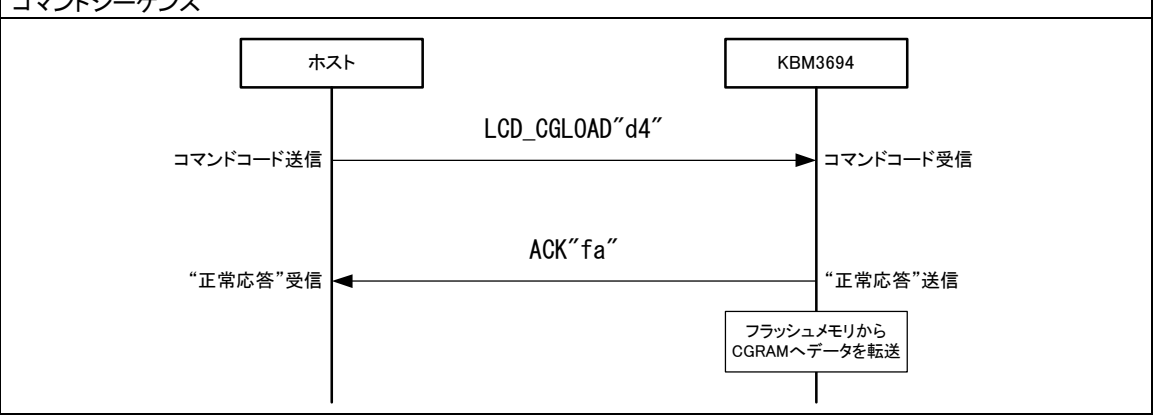

# <span id="page-34-0"></span>AD\_READ

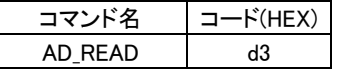

説明

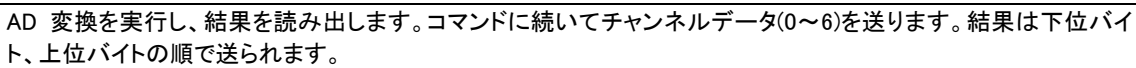

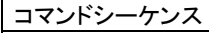

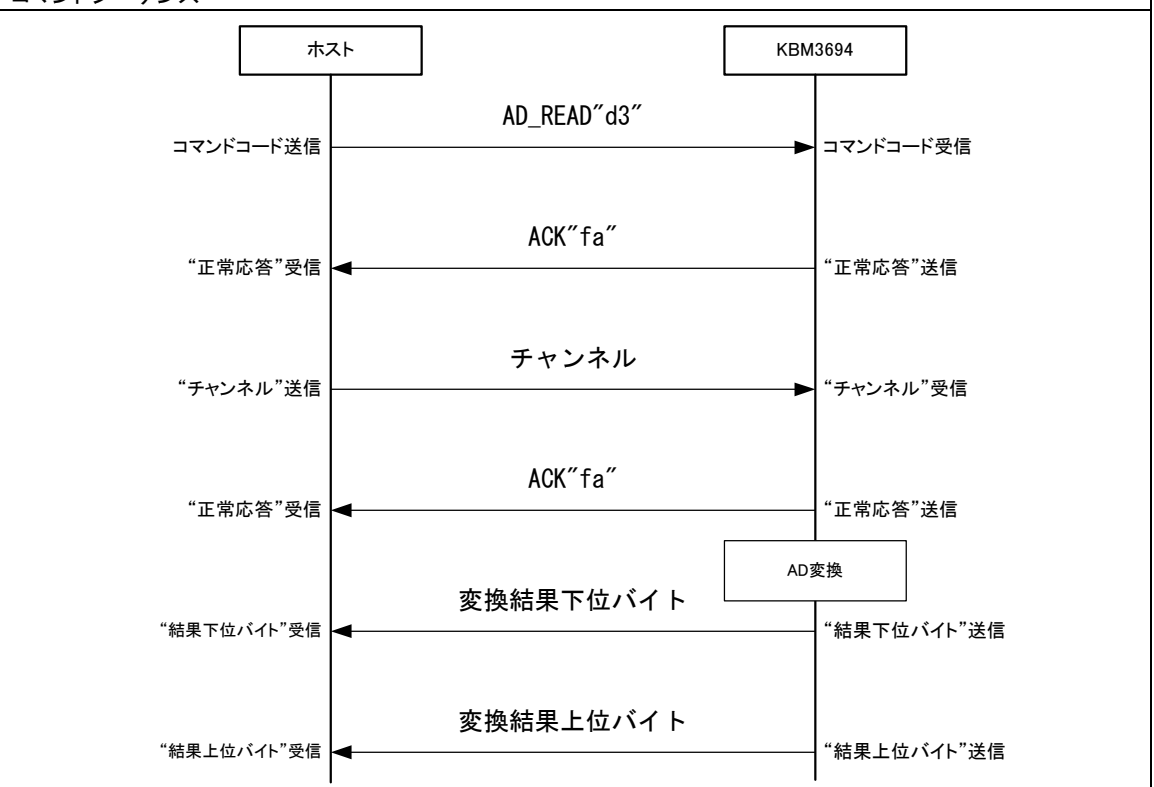

# <span id="page-35-0"></span>**7.** フラッシュメモリ

本モジュールにはキーコード、起動時の動作オプション、LCD の CGRAM データなどを保存するた めのフラッシュメモリ領域が用意されています。この領域へは専用ライティングソフト『KBMWriter』を 利用してデータの書き込みを行うことができます(『KBMWriter』は弊社ホームページよりダウンロード していただけます)。

# <span id="page-35-1"></span>□『KBMWriter』使用方法

図 [15](#page-35-2) に『KBMWriter』の動作画面を示します。書き込み操作を行う前に、まずデータファイルを用 意します。データファイルはテキスト形式ですので「メモ帳」などのエディタで編集することが可能で す。書式は「APPENDIX」をご参照ください。また、『KBM3694 スターターキット』には専用の編集ソフ ト『KBMEditor』が付属しますので、GUI で簡単にデータファイルを作成することができます。

- 1. 本モジュールとパソコンのシリアルポートを接続します。
- 2. 本モジュールをパソコンの PS/2 ポートと接続する、または VCC と GND 端子に電源を接続す るなどして本モジュールを起動します。
- 3. 「参照]ボタンを押して書き込むデータファイルを選択します。
- 4. 使用する"COM ポート"と通信速度を選択してください。通信速度は出荷時の設定では 38400[bps]です。以前の書換えにより変更した場合にはその値を選択します。
- 5. [書込み]ボタンを押してデータを書き換えます。書き込み中は絶対に本モジュールの電源を 切らないでください。

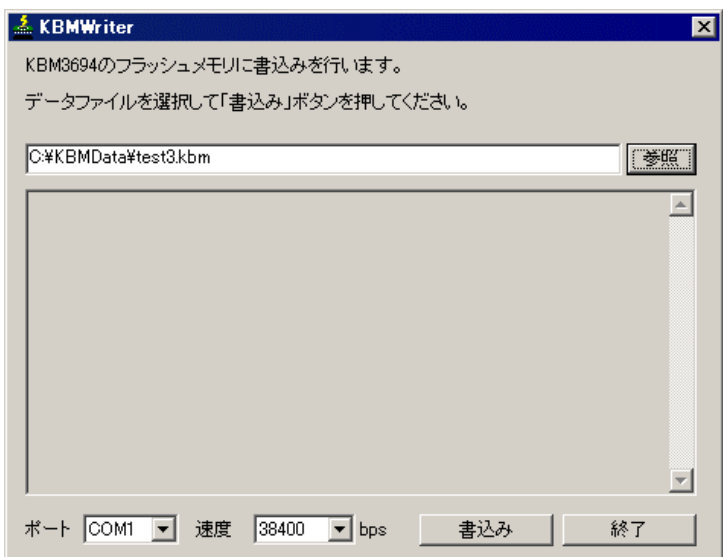

# <span id="page-35-2"></span>図 15 『KBMWriter』の動作画面

以前に書き込んだ通信速度がわからなくなってしまった場合や、何らかの理由で書き込みに失敗し、 正常に書き換えが行えなくなってしまった場合は、「J9」のジャンパースイッチを"ON"にして本モジュ

ールを起動してください。自動的にフラッシュメモリの書き換えモードに移行して立ち上がります(通 常の操作はできません)。書き換えは前記の手順に従いますが、通信速度は必ず 38400[bps]に設 定します。書き換えが終了したら「J9」は必ず"OFF"にしてください。

# "ゴースト"キー

「KBM3694」と同じ原理でキースキャンする全てのキーエンコーダに共通して、"ゴースト"キーと呼ばれる現象が発生 します。これは 3 つのキーを同時に押した場合に、特定の位置にある 4 つ目のキーが押されているように見える現象 です。例え[ば図](#page-9-3) 4 の 1、3、33 番のキーが押されると四角形の残りの頂点となる 35 番のキーも押されているように見え ます。下図のように電流が流れ、COL2#の端子が"Low"となってしまうことが原因ですが、これを完全に取り除くには 各スイッチにダイオードを入れる必要があり、コストがかかります。

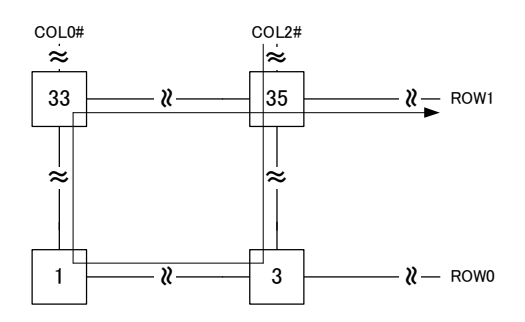

実用的な対処方法として、シフトキーやコントロールキーのように、他のキーと同時に押すことの多いキーには独立 した、行か列を割り当てる方法があります。例えば、COL0#の列にシフトキーを配置したとき、その列に他のキーを割 り当てなければ、上のような電流経路ができなくなります。

# <span id="page-37-0"></span>**Appendix**

# <span id="page-37-1"></span>□ キーボード配列と走査コード

以下に参考資料として「OADG109A 型キーボード」の刻印とキー番号を掲載します。また、走査コ ードについては一般的に使用されている「走査コード・セット 2」を掲載します。

出典 : 「OADG テクニカル・リファレンス (ハードウェア)」[5](#page-37-3) (PC オープン・アーキテクチャー推進協議会 発行)

<span id="page-37-2"></span>キーボード配列

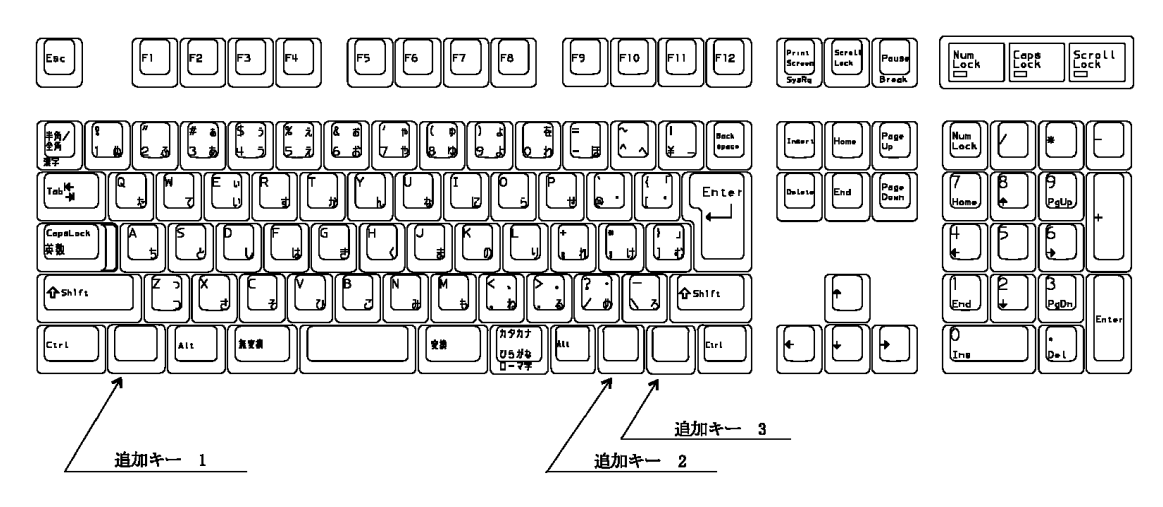

注:ピッチ及び刻印は定義しない。

注:追加キー1,追加キー2,追加キー3の<br>のキー番号は割当てない。

図 16 OADG109A 型キーボードの刻印

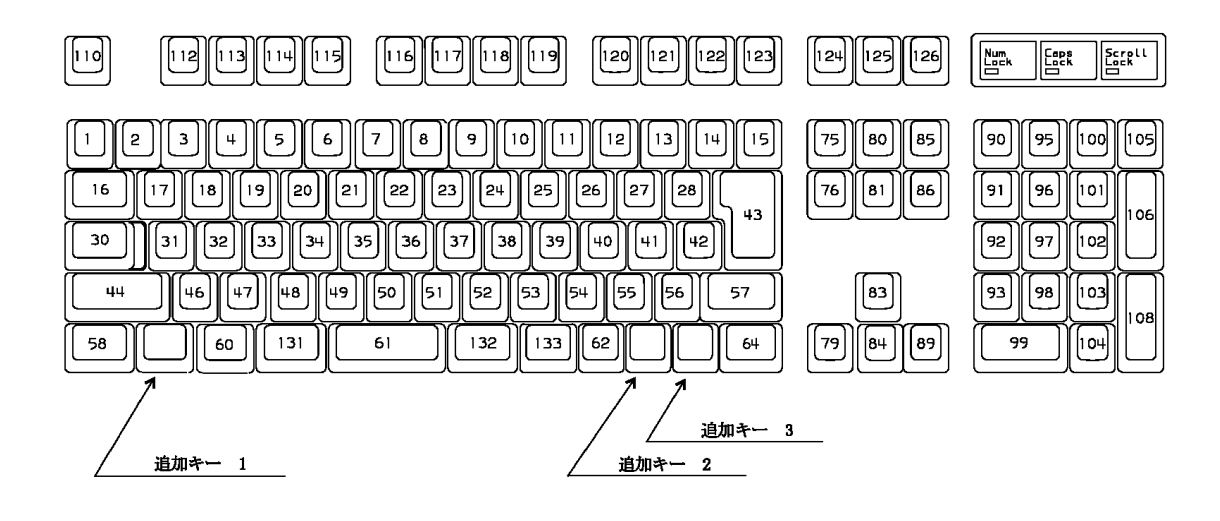

図 17 OADG109A 型キーボードのキー番号

<span id="page-37-3"></span><sup>5</sup> PC オープン・アーキテクチャー推進協議会(OADG)の許可を得て転載。

# <span id="page-38-0"></span>走査コード・セット 2

各キーに個別の8ビットのメーク走査コードが割り当てられ、キーが押されたときにシステムに送られ ます。またキーが放されたとき、ブレーク・コード・プリフィッス(Breake code prefix F0h)が付加されてシ ステムに送られます。ブレーク・コードは2バイトで構成され、最初のバイトがブレーク・コード・プリフィ ックス(F0h)で、第 2 バイトがそのキーのメーク走査コードです。タイパマティック走査コードは、そのキ ーのメーク走査コードです。

[38](#page-38-1) ページの[図](#page-38-1) 18 は、キーボードのシフト状態やシステムの状況に影響されない、各キーの走査コ ードを示します。

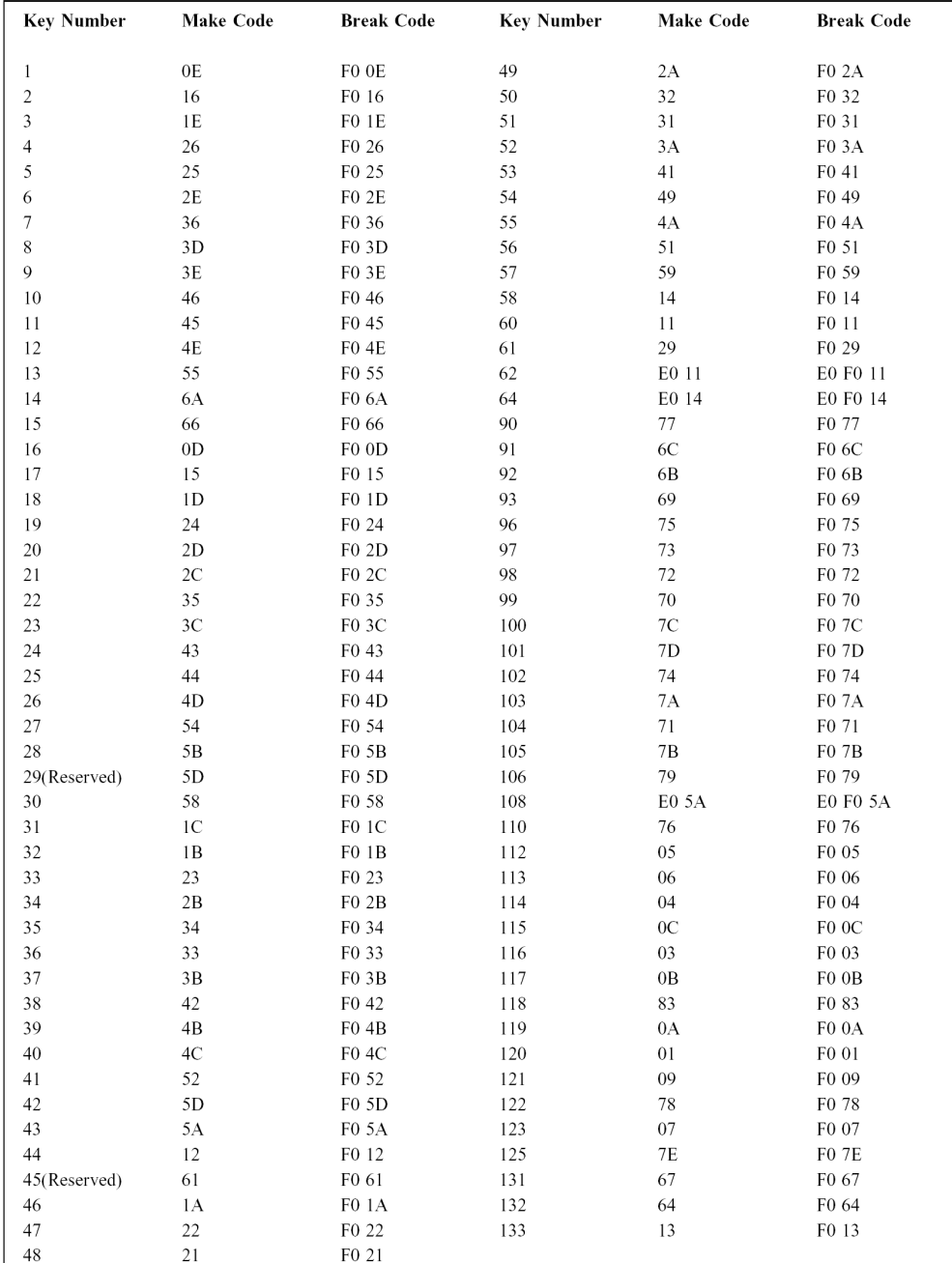

#### <span id="page-38-1"></span>図 18 キーボード走査コード・セット 2 (1/6)

残りのキーは、シフト・キー(Ctrl, Alt, Shift)や Num Lock (オンまたはオフ)の状況に応じて、異なる一 連の走査コードをシステムに送ります。基礎走査コードは他のキーと同じなので、基礎走査コードに 付加コード(E0h)を追加して個別化しています。

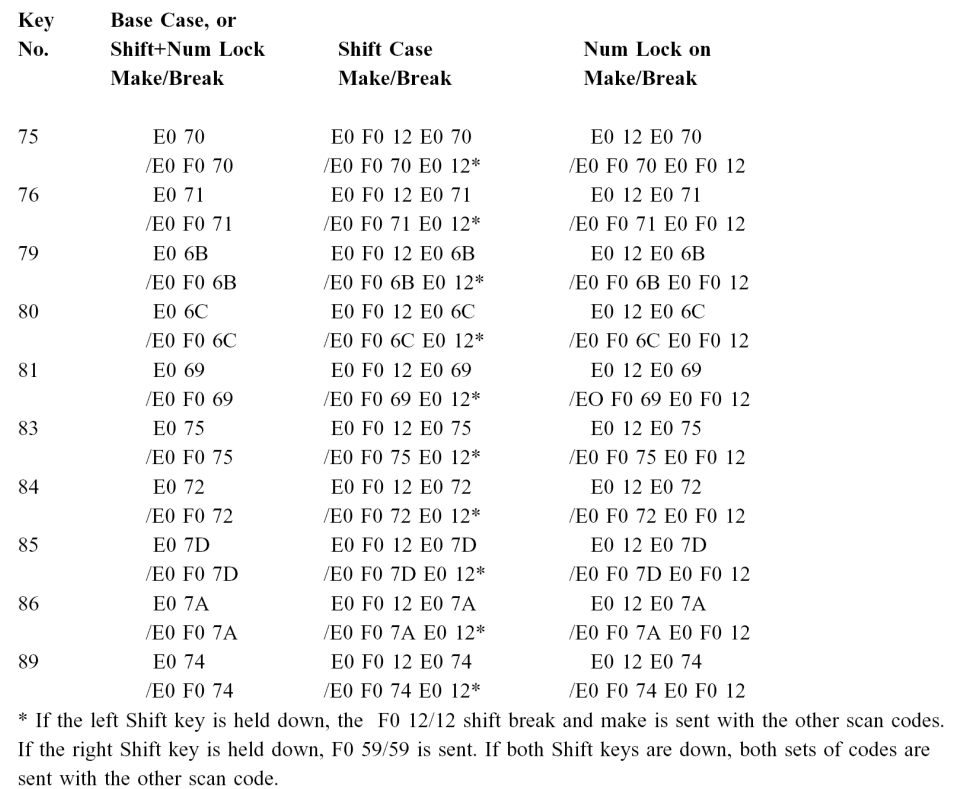

# 図 19 キーボード走査コード・セット 2 (2/6)

Key **Scan Code Make/Break Shift Case Make/Break** No. E0 4A/E0 F0 4A E0 F0 12 E0 4A/E0 F0 4A E0 12\* 95 \* The left Shift key is held down, the F0 12/12 shift break and make is sent with the other scan codes. If the right Shift key is held down, F0 59/59 is sent. If both Shift keys are down, both sets of code are sent with the other scan code.

# 図 20 キーボード走査コード・セット 2 (3/6)

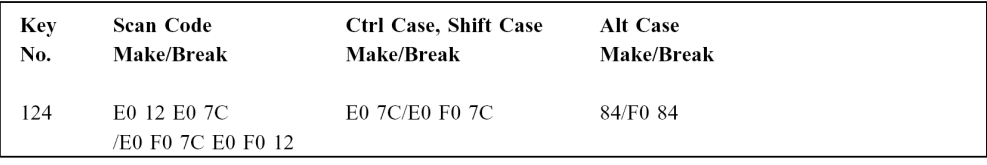

## 図 21 キーボード走査コード・セット 2 (4/6)

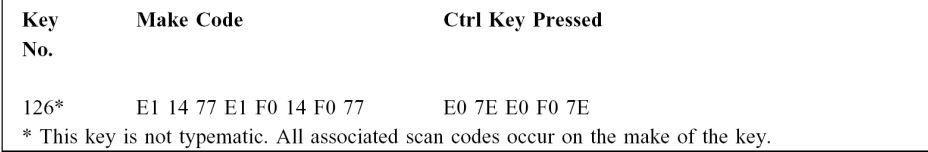

## 図 22 キーボード走査コード・セット 2 (5/6)

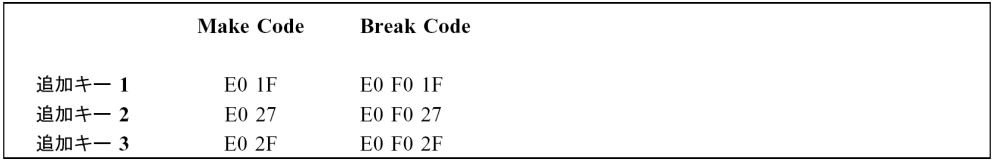

# 図 23 キーボード走査コード・セット 2 (6/6)

# <span id="page-41-0"></span>□ フラッシュメモリ書換え用データフォーマット

図 [24](#page-41-1) にフラッシュメモリ書換え用データファイルの例を示します。赤字は説明のために加えたもの です。また、"//"以降はコメントです。『KBMWriter』にはサンプルファイルが付属していますので、 必要な部分だけを書き換えてご使用ください。

KBM3694 DATA FILE //ファイル識別用 ←1

00,0C //オプション(上位バイトから格納) ←2 OF //BRR レジスタの設定値 ←3 FF //P0 の初期値 ← 4

#### //予約 ←⑤

FF,FF,FF,FF,FF,FF,FF,FF,FF,FF,FF,FF FF,FF,FF,FF,FF,FF,FF,FF,FF,FF,FF,FF,FF,FF,FF,FF FF,FF,FF,FF,FF,FF,FF,FF,FF,FF,FF,FF,FF,FF,FF,FF FF,FF,FF,FF,FF,FF,FF,FF,FF,FF,FF,FF,FF,FF,FF,FF FF,FF,FF,FF,FF,FF,FF,FF,FF,FF,FF,FF,FF,FF,FF,FF FF,FF,FF,FF,FF,FF,FF,FF,FF,FF,FF,FF,FF,FF,FF,FF FF,FF,FF,FF,FF,FF,FF,FF,FF,FF,FF,FF,FF,FF,FF,FF FF,FF,FF,FF,FF,FF,FF,FF,FF,FF,FF,FF,FF,FF,FF,FF FF,FF,FF,FF,FF,FF,FF,FF,FF,FF,FF,FF,FF,FF,FF,FF FF,FF,FF,FF,FF,FF,FF,FF,FF,FF,FF,FF,FF,FF,FF,FF FF,FF,FF,FF,FF,FF,FF,FF,FF,FF,FF,FF,FF,FF,FF,FF FF,FF,FF,FF,FF,FF,FF,FF,FF,FF,FF,FF,FF,FF,FF,FF

#### $\sqrt{C}$ GRAM ←  $\odot$

00,00,00,00,00,00,00,00 //00 00,00,00,00,00,00,00,00 //01 00,00,00,00,00,00,00,00 //02 00,00,00,00,00,00,00,00 //03 00,00,00,00,00,00,00,00 //04 00,00,00,00,00,00,00,00 //05 00,00,00,00,00,00,00,00 //06 00,00,00,00,00,00,00,00 //07

//KeyCode ←⑦

81,45,FF,FF,FF,FF,FF,FF,FF,FF,FF,FF,FF,FF,FF,FF,FF,FF,FF,FF,FF,FF,FF,FF,FF,FF,FF,FF,FF,FF,FF,FF //KEY1 MakeCode 02,F0,45,FF,FF,FF,FF,FF,FF,FF,FF,FF,FF,FF,FF,FF,FF,FF,FF,FF,FF,FF,FF,FF,FF,FF,FF,FF,FF,FF,FF,FF //KEY1 BreakCode 81,16,FF,FF,FF,FF,FF,FF,FF,FF,FF,FF,FF,FF,FF,FF,FF,FF,FF,FF,FF,FF,FF,FF,FF,FF,FF,FF,FF,FF,FF,FF //KEY2 MakeCode 02,F0,16,FF,FF,FF,FF,FF,FF,FF,FF,FF,FF,FF,FF,FF,FF,FF,FF,FF,FF,FF,FF,FF,FF,FF,FF,FF,FF,FF,FF,FF //KEY2 BreakCode 81,1E,FF,FF,FF,FF,FF,FF,FF,FF,FF,FF,FF,FF,FF,FF,FF,FF,FF,FF,FF,FF,FF,FF,FF,FF,FF,FF,FF,FF,FF,FF //KEY3 MakeCode 02,F0,1E,FF,FF,FF,FF,FF,FF,FF,FF,FF,FF,FF,FF,FF,FF,FF,FF,FF,FF,FF,FF,FF,FF,FF,FF,FF,FF,FF,FF,FF //KEY3 BreakCode 81,26,FF,FF,FF,FF,FF,FF,FF,FF,FF,FF,FF,FF,FF,FF,FF,FF,FF,FF,FF,FF,FF,FF,FF,FF,FF,FF,FF,FF,FF,FF //KEY4 MakeCode 02,F0,26,FF,FF,FF,FF,FF,FF,FF,FF,FF,FF,FF,FF,FF,FF,FF,FF,FF,FF,FF,FF,FF,FF,FF,FF,FF,FF,FF,FF,FF //KEY4 BreakCode 81,25,FF,FF,FF,FF,FF,FF,FF,FF,FF,FF,FF,FF,FF,FF,FF,FF,FF,FF,FF,FF,FF,FF,FF,FF,FF,FF,FF,FF,FF,FF //KEY5 MakeCode 02,F0,25,FF,FF,FF,FF,FF,FF,FF,FF,FF,FF,FF,FF,FF,FF,FF,FF,FF,FF,FF,FF,FF,FF,FF,FF,FF,FF,FF,FF,FF //KEY5 BreakCode 81,2E,FF,FF,FF,FF,FF,FF,FF,FF,FF,FF,FF,FF,FF,FF,FF,FF,FF,FF,FF,FF,FF,FF,FF,FF,FF,FF,FF,FF,FF,FF //KEY6 MakeCode 02,F0,2E,FF,FF,FF,FF,FF,FF,FF,FF,FF,FF,FF,FF,FF,FF,FF,FF,FF,FF,FF,FF,FF,FF,FF,FF,FF,FF,FF,FF,FF //KEY6 BreakCode ・  $\ddot{\phantom{0}}$ 

81,2B,FF,FF,FF,FF,FF,FF,FF,FF,FF,FF,FF,FF,FF,FF,FF,FF,FF,FF,FF,FF,FF,FF,FF,FF,FF,FF,FF,FF,FF,FF //KEY128 MakeCode 02,F0,2B,FF,FF,FF,FF,FF,FF,FF,FF,FF,FF,FF,FF,FF,FF,FF,FF,FF,FF,FF,FF,FF,FF,FF,FF,FF,FF,FF,FF,FF //KEY128 BreakCode

## <span id="page-41-1"></span>図 24 フラッシュ書換え用データファイル例

・

- ファイル識別用の記述です。削除しないでください。
- 起動時の動作オプションです。以降、全てのデータは 16 進値をテキストで記述したものになりま す。最初のバイトは予約です。"00"としてください。2 バイト目は[SET\_MODE0]コマンドで設定す るデータと同様の値です。
- シリアル通信の通信速度を設定するためのフィールドです。初期値は"0F"(38400[bps])です。

|           | <b>୵⊞⊞Æ∆X∙</b> ∕₩∧∟⊪≞ |
|-----------|-----------------------|
| 通信速度(bps) | 設定値(HEX)              |
| 4800      | 81                    |
| 9600      | 40                    |
| 14400     | 2A                    |
| 19200     | 20                    |
| 38400     | 0F                    |
| 57600     | 0Α                    |

表 20 通信速度の設定値

- POポートの起動時の状態を設定するためのフィールドです。上位4 ビットがPO4~PO7に反映さ れます。
- 予約フィールドです。252 バイト分"FF"とします。
- LCD モジュールに CGRAM データをロードするデータを保存する領域です。[LCD\_CGLOAD]コ マンドを使用すると、この領域のデータが LCD モジュールの CGRAM 領域に転送されます。1 つ のキャラクタを設定するのに 8 バイトのデータを使用し、8 つまでキャラクタを登録できます。使用 しない領域は"00"としてください。図 [25](#page-42-0) にキャラクタデータの例を示します。

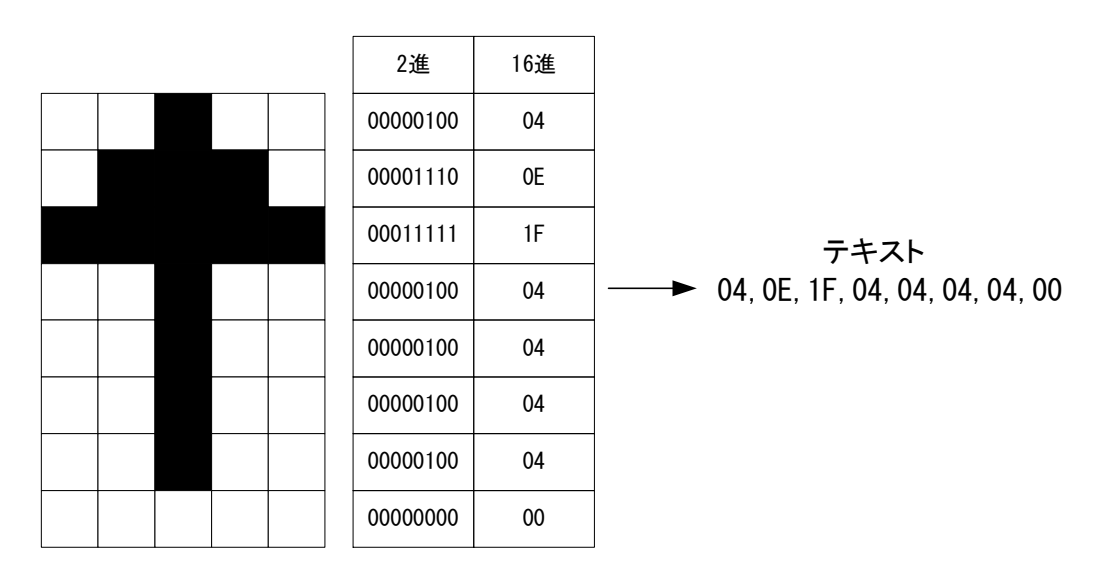

<span id="page-42-0"></span>図 25 CGRAM データの設定例

 キーコードの設定領域です。1 つのキーにつき 64 バイトのデータ領域があります。前半の 32 バイ トはメークコード用、後半の32バイトはブレークコード用です。メークコード、ブレークコードそれぞ れの領域の先頭バイトはコードのバイト数を表します。さらにメークコードの先頭バイトの最上位ビ ットは、そのキーがタイパマティック・キーであることを表すフラグビットです[\(図](#page-43-0) 26 参照)[。図](#page-41-1) 24 の 例では最初のキーに「109 キーボード」の"0"キー(キーコード:45)をタイパマティック・キーとして 登録しています。使用しないキーは先頭バイトも含めて全て"FF"としてください。

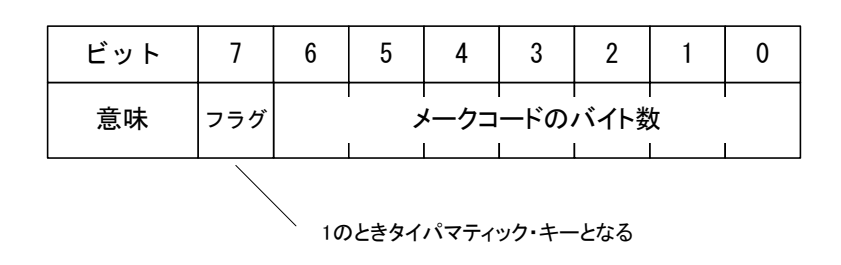

<span id="page-43-0"></span>図 26 メークコード・データの1バイト目

# <span id="page-44-0"></span>保証期間

本製品の保証期間は、お買い上げ日より 1 年間です。保証期間中の故障につきましては、無償修 理または代品との交換で対応させていただきます。ただし、以下の場合は保証期間内であっても 有償での対応とさせていただきますのでご了承ください。

(1) 本マニュアルに記載外の誤った使用方法による故障。

(2) 火災、震災、風水害、落雷などの天災地変および公害、塩害、ガス害などによる故障。

(3) お買い上げ後の輸送、落下などによる故障。

# <span id="page-44-1"></span>サポート情報

製品に関する情報、最新のファームウェア、ユーティリティなどは弊社ホームページにてご案内しておりま す。また、お問い合わせ、ご質問などは下記までご連絡ください。

> テクノウェーブ(株) URL : http://www.techw.co.jp E-mail : support@techw.co.jp

参考資料:

「OADG テクニカル・リファレンス (ハードウェア)」 (PC オープン・アーキテクチャー推進協議会 発行)

改訂記録

| .                           |   |             |  |
|-----------------------------|---|-------------|--|
| 年日                          | 版 | 改訂内容        |  |
| $\overline{ }$<br>$2006$ 年2 | 初 |             |  |
| $\Box$<br>2009年<br>≖.       | ∸ | 情報を修正<br>廾ポ |  |
|                             |   |             |  |

Ⓒ テクノウェーブ株式会社 2006-2009 管理番号:TW-RE-MB09-2